- \* Depending on the software installed or your service provider or country, some of the descriptions in this guide may not match your phone exactly.
- \* Depending on your country, your phone and accessories may appear different from the illustrations in this guide.

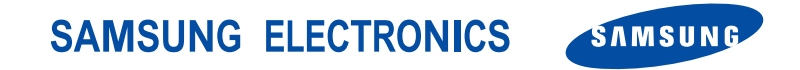

World Wide Webhttp://www.samsungmobile.com

Printed in KoreaCode No.:GH68-XXXXXAEnglish. 10/2005. Drf. 1.0

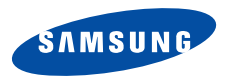

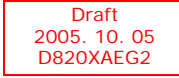

**SGH-D820User's Guide**

# Important safety **precautions**

Failure to comply with the following  $\overline{\mathbf{M}}$ precautions may be dangerous or illegal.

#### **Drive safely at all times**

Do not use a hand-held phone while driving. Park the vehicle first.

#### **Switch off the phone when refuelling**

Do not use the phone at a refuelling point (service station) or near fuels or chemicals.

#### **Switch off in an aircraft**

Wireless phones can cause interference. Using them in an aircraft is both illegal and dangerous.

#### **Switch off the phone near all medical equipment**

Hospitals or health care facilities may be using equipment that could be sensitive to external radio frequency energy. Follow any regulations or rules in force.

#### **Interference**

All wireless phones may be subject to interference, which could affect their performance.

#### **Be aware of special regulations**

Meet any special regulations in force in any area and always switch off your phone whenever it is forbidden to use it, or when it may cause interference or danger.

#### **Water resistance**

Your phone is not water-resistant. Keep it dry.

#### **Sensible use**

Use only in the normal position (held to the ear). Avoid unnecessary contact with the antenna when the phone is switched on.

#### **Emergency call**

Key in the emergency number for your present location, then press  $\lceil \zeta \rceil$ .

#### **Keep your phone away from small children**

Keep the phone and all its parts, including accessories, out of the reach of small children.

#### **Accessories and batteries**

Use only Samsung-approved accessories and batteries. Use of any unauthorised accessories could damage your phone and may be dangerous.

- $\overline{\mathbf{M}}$
- The phone could explode if the battery is replaced with an incorrect type.
	- Dispose of used batteries according to the manufacturer's instructions.

#### **Qualified service**

Only qualified service personnel may repair your phone.

For more detailed safety information, see "Health and safety information" on page 89.

# **About this Guide**

This User's Guide provides you with condensed information about how to use your phone. To quickly learn the basics for your phone, please refer to "Get started" and "Step outside the phone."

In this guide, the following instruction icons appear:

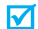

- Indicates that you need to pay careful attention to the subsequent information regarding safety or phone features.
- $\blacktriangleright$  Indicates that you can get more information on the referenced page.
- $\rightarrow$  Indicates that you need to press the Navigation keys to scroll to the specified option and then select it.
- Indicates a key on the phone. For example,  $\lceil \frac{j}{N} \rceil$
- $\langle \ \rangle$ Indicates a soft key, whose function is displayed on the phone screen. For example, <**Menu**<sup>&</sup>gt;

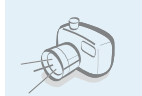

#### **Camera and camcorder**

Use the camera module on your phone to take a photo or record a video.

## **Special features of your phone**

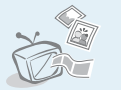

#### **Phone to TV**

View photos and video clips captured with the phone on your TV screen.

#### **Image editor**

Crop, resize, rotate, and decorate your photos.

#### **MP3 player**

Play MP3 music files using your phone as an MP3 player.

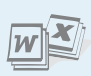

#### **File viewer**

Open documents in various formats on the phone without corruption.

#### **Bluetooth**

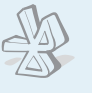

Transfer media files and personal data and connect to other devices using free, wireless Bluetooth technology. You can also use a stereo Bluetooth headset to let you enjoy music with high quality stereo sound.

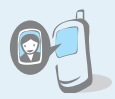

#### **Get personal with photo caller ID**

See who's calling you when their very own photo displays.

 **Multimedia Message Service (MMS)** Deliver MMS messages with a combination of text, images, video, and audio.

#### **• Voice clarity**

Use the voice clarity feature to increase the volume and clarity of an incoming call, even in the midst of a crowd.

#### **E-mail**

Deliver e-mails with images, video, and audio attachments.

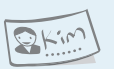

#### **Name card**

Create name cards with your number and profile. Whenever introducing yourself to others, use this convenient electronic name card.

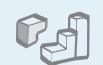

#### **Java**

Enjoy Java ™-based embedded games and download new games.

#### *Contents*

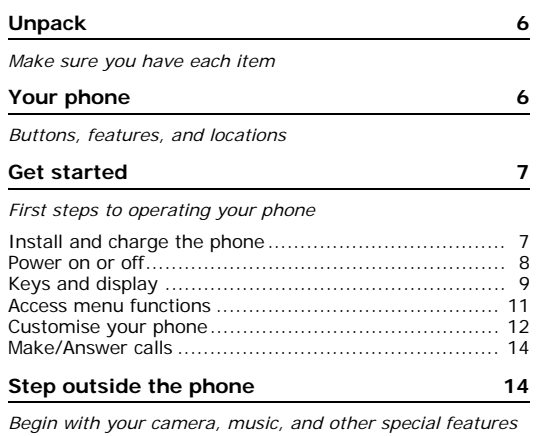

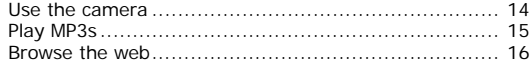

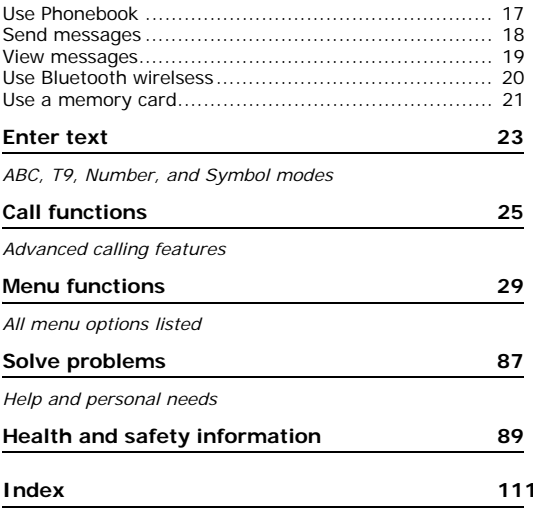

#### *Overview of menu functions*

To access Menu mode, press <**Menu**> in Idle mode.

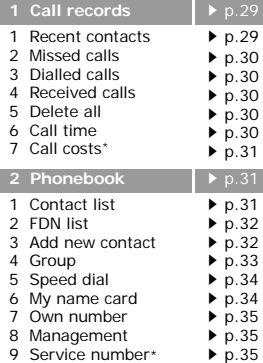

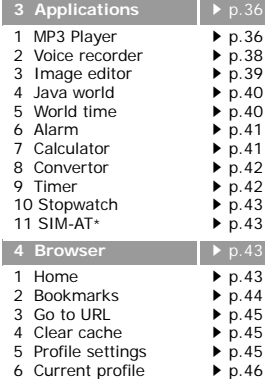

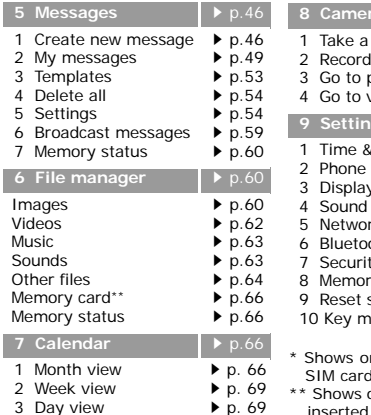

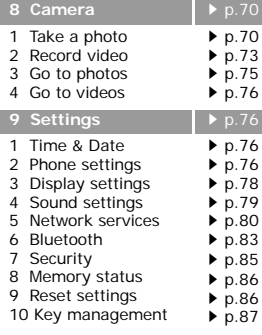

only if supported by your SIM card.

\*\* Shows only if a memory card is inserted into the phone.

## *Unpack*

*Make sure you have each item*

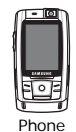

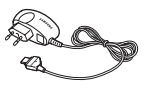

Travel Adapter

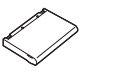

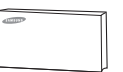

Battery User's Guide

You can obtain various accessories from your local Samsung dealer.

```
The items supplied with your phone and the 
☑
    accessories at your Samsung dealer may vary, 
    depending on your country or service provider.
```
## *Your phone*

*Buttons, features, and locations*

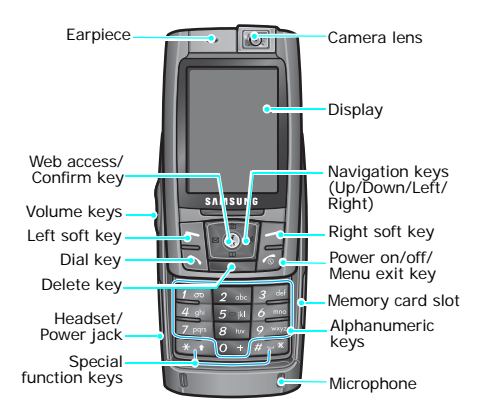

#### *Get started*

*First steps to operating your phone*

#### **SIM card information**

When you subscribe to a cellular network, you receive a plug-in SIM (Subscriber Identity Module) card loaded with your subscription details, such as your PIN, and available optional services.

#### **Install and charge the phone**

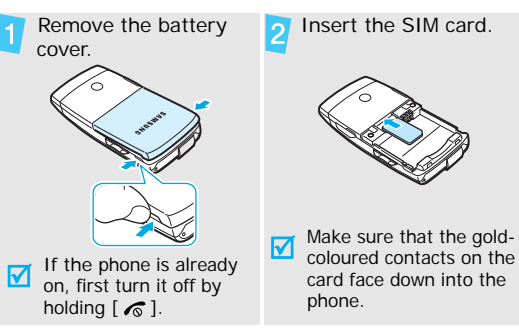

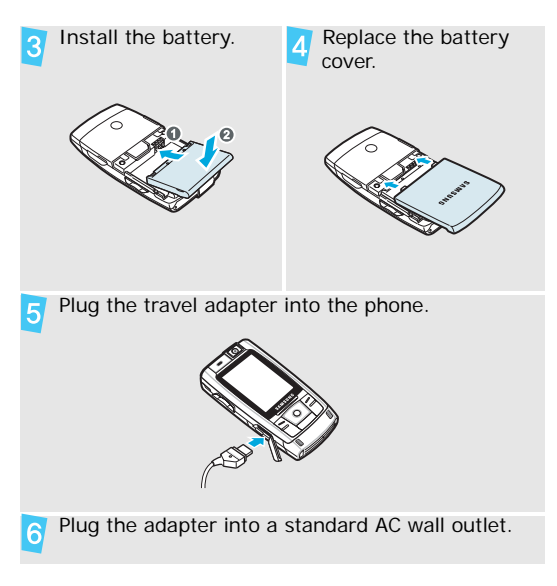

*Get started*

When the phone is completely charged (the battery icon becomes still), unplug the adapter from the power outlet.

 Remove the adapter from the phone. ឧ

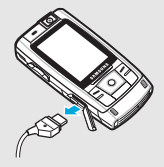

#### **Low battery indicator**

When the battery is low:

- •a warning tone sounds,
- •the battery low message displays, and
- •the empty battery icon  $\Box$  blinks.

If the battery level becomes too low, the phone automatically turns off. Recharge your battery.

#### **Power on or off**

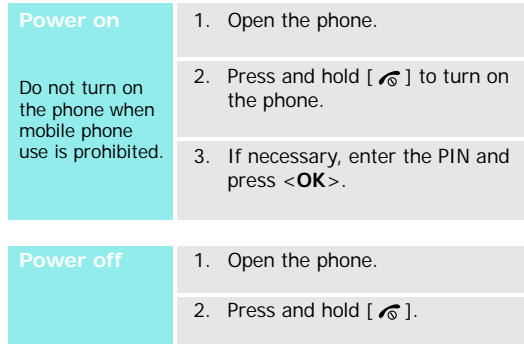

#### **Keypad lock**

When you close the phone, the keypad lock feature locks the exposed keys so that nothing will happen if the keys are accidentally pressed.

To unlock the keypad, press <**Unlock**> and press <**OK**>.

#### **Keys and display**

#### **Keys**

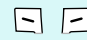

Perform the function indicated on the bottom line of the display.

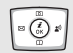

In Idle mode, access menu options directly.  $\triangleright$  p. 77 In Menu mode, scroll through the menu options.

In Idle mode, launch the web browser.  $\binom{n}{0k}$ In Menu mode, select the highlighted menu option.

Send or answer a call. $\overline{\Xi}$ 

In Idle mode, retrieve the recent numbers dialled, missed, or received.

display and

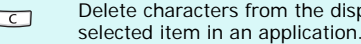

End a call. Press and hold to switch the  $\sqrt{2}$ phone on and off. In Menu mode, cancel input and return the phone to Idle mode.

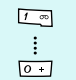

Enter numbers, letters, and some special characters.

In Idle mode, press and hold [**1**] to access your voicemail. Press and hold [ **0**] to enter an international call prefix.

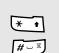

Enter special characters.

In Idle mode, press and hold  $\lceil \pm 1 \rceil$  to activate or deactivate Quiet mode. Press and hold  $[\ast]$  to enter a pause between numbers.

Adjust the phone volume.

In Idle mode, with the phone open, adjust the keypad tone volume. With the phone closed, press and hold to turn on the display.

In Menu mode, scroll through the menu options.

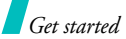

#### **Display**

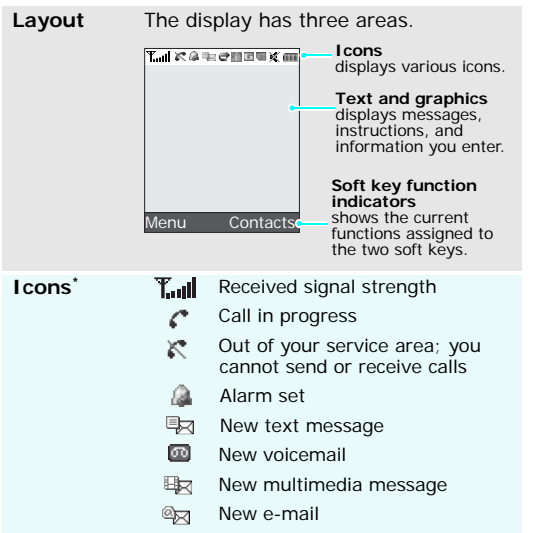

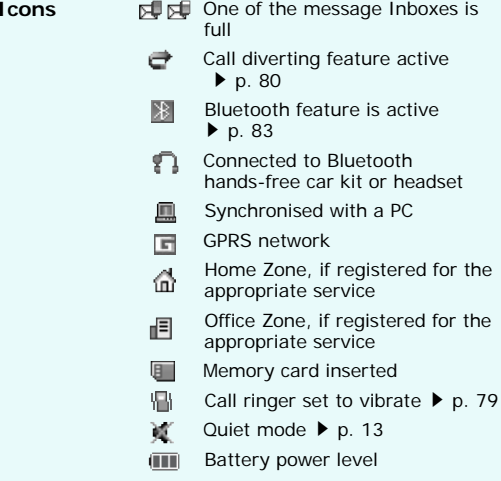

\* Depending on your country or service provider, the icons shown on the display may vary.

#### **Access menu functions**

The roles of the soft keys vary depending on the function you are using. The bottom line of the display indicates their current role.

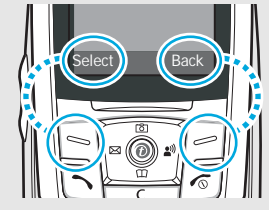

Press the left soft key to select the highlighted option.

Press the right soft key to return to the previous menu level.

- 1. Press the appropriate soft key.
- 2. Press the Navigation keys to move to the next or previous option.
- 3. Press  $\lt$  **Select**  $>$  or  $\lceil \frac{i}{\alpha} \rceil$  to confirm the function displayed or option highlighted.
- 4. To exit, choose either of the following methods:
	- • Press <**Back**> to move up one level.
	- •Press  $\lceil \cdot \cdot \rceil$  to return to Idle mode.

**Use shortcuts** Press the number key corresponding to the option you want.

#### *Get started*

#### **Customise your phone**

#### **Display language**

- 1. In Idle mode, press <**Menu**<sup>&</sup>gt; and select **Settings** <sup>→</sup> **Phone settings** <sup>→</sup> **Language**.
- 2. Select a language.

#### **Call ringer melody**

- 1. In Idle mode, press <**Menu**<sup>&</sup>gt; and select **Settings** <sup>→</sup> **Sound settings** <sup>→</sup> **Incoming call** <sup>→</sup> **Ring tone**.
- 2. Select a ringtone category.
- 3. Select a ringtone.
- 4. Press <**Save**>.

#### **Idle mode Wallpaper**

You can set a wallpaper for the idle screen.

- 1. In Idle mode, press <**Menu**<sup>&</sup>gt; and select **Settings** <sup>→</sup> **Display settings** <sup>→</sup> **Wallpaper**.
- 2. Select an image category.
- 3. Select an image.

#### **Menu mode skin colour**

You can change the colour for the display components, such as title bars and highlight bars.

- 1. In Idle mode, press <**Menu**<sup>&</sup>gt; and select **Settings** <sup>→</sup> **Display settings** <sup>→</sup> **Skin**.
- 2. Select a colour pattern.

#### **Menu shortcuts**

You can set the Navigation keys as shortcuts to access your favourite menus.

- 1. In Idle mode, press <**Menu**<sup>&</sup>gt; and select **Settings** <sup>→</sup> **Phone settings** <sup>→</sup> **Short cut**.
- 2. Select a key.
- 3. Select a menu to be assigned to the key.

#### **Quiet mode**

You can switch the phone to Quite mode to avoid disturbing other people.

Press and hold  $[$   $\#$   $]$  in Idle mode.

#### **Phone lock**

You can protect the phone against unauthorised use with a phone password. The phone will require the password on power-up.

- 1. In Idle mode, press <**Menu**<sup>&</sup>gt; and select **Settings** <sup>→</sup> **Security** <sup>→</sup> **Change password**.
- 2. Enter the default password, **00000000**, and press <**OK**>.
- 3. Enter a new 4- to 8-digit password and press <**OK**>.
- 4. Enter the new password again and press <**OK**>.
- 5. Select **Phone lock**.
- 6. Select **Enable**.
- 7. Enter the password and press <**OK**>.

#### **Make/Answer calls**

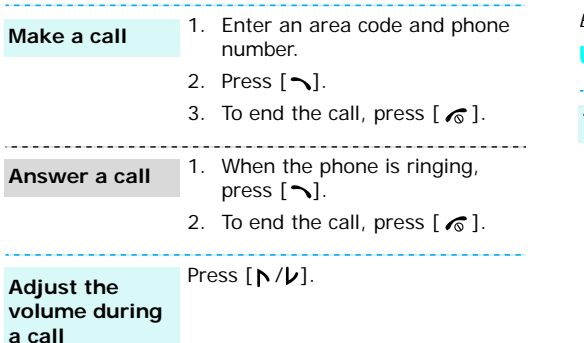

## *Step outside the phone*

*Begin with your camera, music, and other special features*

#### **Use the camera**

#### **Take a photo**

- 1. Open the phone.
- 2. In Idle mode, press <**Menu**<sup>&</sup>gt; and select **Camera** → **Take a photo**.
- 3. Adjust the image by rotating the camera lens and aiming it at the subject.

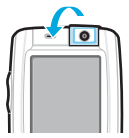

- 4. Press  $\lceil \frac{i}{\alpha} \rceil$  to take a photo. The photo is saved automatically.
- 5. Press <**Back**> to take another photo.

**1000** 

 $\sim$ 

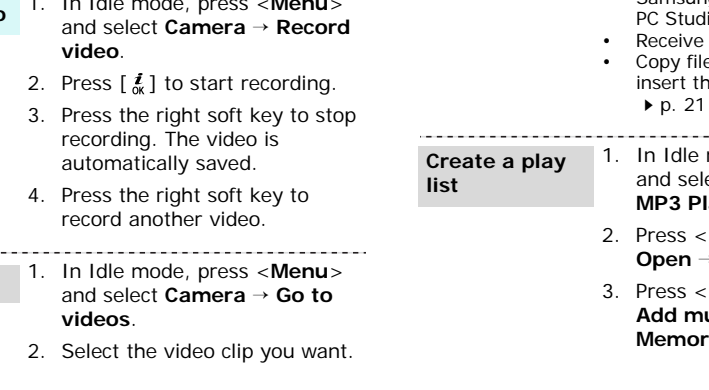

**Play MP3s** 1. In Idle mode, press <**Menu**<sup>&</sup>gt; and select **Camera** → **Go to photos**.

2. Select the photo you want.

#### **Record a video**

**View a photo**

1. In Idle mode, press <**Menu**<sup>&</sup>gt;

#### **Play a video**

**Copy MP3 files to the phone**

Use these methods:

- Download from the wireless web  $\triangleright$  p. 43
- • Download from a computer using Samsung PC Studio ▶ Samsung .<br>in User's Guide
- via Bluetooth  $\triangleright$  p. 83
- es to a memory card and e card into the phone

mode, press <Menu> and select **Applications** →ayer.

- **Options** > and select → **Current album**.
- **Options** > and select **Add music from**→ **Phone** or **y** card .

#### *Step outside the phone*

- 4. Press  $\lceil \frac{i}{N} \rceil$  to select the files you want and press <**Add**>.
- 5. Press <**Back**> to return to the MP3 player screen.

1. From the MP3 player screen, press  $\lceil \frac{j}{\alpha} \rceil$ .

- 2. During playback, use the following keys:
	- $\vec{k}$ : pauses or resumes playback.
	- • Up: opens the current play list.
	- Left: goes back to the previous file. Goes backward in a file when pressed and held.
	- • Right: skips to the next file. Goes forward in a file when pressed and held.
	- $N / \nu$ : adjust the volume.
	- •Down: stops playback.

#### **Browse the web**

Using a built-in web browser, you can get easy access to the wireless web to get a variety of up-to-date services and information and to enjoy downloads of web content.

#### **Play MP3 music** <sup>1.</sup> From the MP3 player screen, **Playing the limit of the limit of the limit of the limit of the limit of the limit of the limit of the limit of the limit of the limit of the limit of the limit of the li** • To scroll through browser items, press [Up] or [Down]. To scroll page by page, press  $[N/$  $\nu$ . • To select an item, press <  $\swarrow$ >. • To return to the previous page, press <**Back**> or [**C**]. • To return to the homepage, press and hold [**C**]. • To use browser menu options, select  $\Theta$  or press  $[ *].$ **Launch the web browserNavigate the web**

#### **Use Phonebook**

#### **Add an entry**

#### To the phone's memory:

- 1. In Idle mode, enter a phone number and press  $\lceil \frac{i}{n} \rceil$ .
- 2. Select **Phone**<sup>→</sup> a number type.
- 3. Specify the contact information: First name, Last name, Mobile, Home, Office, Fax, Other, Email, Graphic ID, Alert, Group, and Notes.
- 4. Press <**Save**<sup>&</sup>gt; to save the entry.

#### To the SIM card:

- 1. In Idle mode, enter a phone number and press  $\lceil \frac{i}{\alpha} \rceil$ .
- 2. Select **SIM**.
- 3. Enter a name.
- 4. Press  $\lceil \frac{i}{N} \rceil$  to save the entry.

#### **Find an entry**

#### 1. In Idle mode, press <**Contacts**>.

- 2. Select an entry.
- 3. Scroll to a number and press  $[\nabla]$  to dial, or  $[\frac{i}{\alpha}]$  to edit the contact information.

#### **Create and send a name card**

- 1. In Idle mode, press <**Menu**<sup>&</sup>gt; and select **Phonebook**→ **My name card**.
- 2. Specify your contact information.
- 3. Press <**Save**> to save the name card.
- 4. To send the name card to other people, press <**Options**> and select **Send via** → a sending method.

#### *Step outside the phone*

#### **Send messages**

#### **Send a text message (SMS)**

- 1. In Idle mode, press <**Menu**<sup>&</sup>gt; and select **Messages** <sup>→</sup> **Create new message** <sup>→</sup> **Text message**.
- 2. Enter the message text and press  $\lceil \frac{j}{\alpha} \rceil$ .
- 3. Enter destination numbers.
- 4. Press  $\lceil \frac{i}{\alpha} \rceil$ .

**Send a multimedia message (MMS)**

1. In Idle mode, press <**Menu**<sup>&</sup>gt; and select **Messages** <sup>→</sup> **Create new message** <sup>→</sup> **Multimedia message**.

- 2. Select **Subject**.
- 3. Enter the message subject and press  $\lceil \frac{i}{\alpha} \rceil$ .
- 4. Select **Picture & Video** or **Sound**.

5. For **Picture & Video**, select **Pictures** or **Videos** and add an image or video clip.

For **Sound**, select a sound category and add a sound clip.

- 6. Select a media file and press <**Add**>.
- 7. Select **Message**.
- 8. Enter the message text and press  $\lceil \frac{i}{\alpha} \rceil$ .
- 9. Press <**Options**> and select **Send**.
- 10. Enter destination numbers or e-mail addresses.
- 11. Press  $\lceil \frac{i}{\alpha} \rceil$ .

#### **Send an e-mail**

- 1. In Idle mode, press <**Menu**<sup>&</sup>gt; and select **Messages**  → **Create new message** → **Email**.
- 2. Select **Subject**.
- 3. Enter the e-mail subject and press  $\lceil \frac{j}{\alpha} \rceil$ .
- 4. Select **Message**.
- 5. Enter the e-mail text and press  $\lceil \frac{i}{\alpha} \rceil$ .
- 6. Select **File attach**.
- 7. Add image, video, sound, music files, or document files.
- 8. Press <**Options**> and select **Send**.
- 9. Enter e-mail addresses.
- 10. Press  $\lceil \frac{j}{\alpha} \rceil$ .

#### **View messages**

**View a text message**

- When a notification appears:
- 1. Press <**View**>.
- 2. Select the message from the Inbox.

#### From the Inbox:

- 1. In Idle mode, press <**Menu**<sup>&</sup>gt; and select **Messages** → **My messages** → **Inbox**.
- 2. Select the text message  $(\boxtimes)$ .

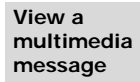

- When a notification appears:
- 1. Press <**View**>.
- 2. Select the message from the Inbox.

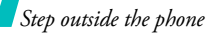

From the Inbox:

- 1. In Idle mode, press <**Menu**<sup>&</sup>gt; and select **Messages** <sup>→</sup> **My messages** <sup>→</sup> **Inbox**.
- 2. Select the MMS message  $(\Box x)$ .

#### **View an e-mail**

- 1. In Idle mode, press <**Menu**<sup>&</sup>gt; and select **Messages** <sup>→</sup>**My messages** <sup>→</sup> **Email box**.
- 2. Select **Check new mail**.
- 3. Select an e-mail or header.
- 4. If you selected a header, press <sup>&</sup>lt;**Options**> and select **Retrieve**.

#### **Use Bluetooth wirelsess**

Your phone is equipped with Bluetooth technology which enables you to connect the phone wirelessly to other Bluetooth devices and exchange data with them, talk hands-free, or control the phone remotely.

#### **Turn on Bluetooth**

In Idle mode, press <**Menu**> and select **Settings** <sup>→</sup> **Bluetooth** <sup>→</sup> **Activation** <sup>→</sup> **On**.

- **Search for and pair with a Bluetooth device**
- 1. In Idle mode, press <**Menu**<sup>&</sup>gt; and select **Settings** <sup>→</sup> **Bluetooth** <sup>→</sup> **My devices** <sup>→</sup> **Search new device**.
- 2. Select a device.
- 3. Enter a Bluetooth PIN or the other device's Bluetooth PIN, if it has one, and press <**OK**>. When the owner of the other device enters the same code, the pairing is complete.

#### **Send data**

- 1. Access an application, **Phonebook**, **File manager**, or **Calendar**.
- 2. Select the item you want to send.
- 3. Press <**Options**> and select **Send via** <sup>→</sup> **Bluetooth**.
- 4. Select a device.
- 5. If necessary, enter the Bluetooth PIN and press <**OK**>.

#### **Receive data**

To receive data via Bluetooth, your phone's Bluetooth feature must be active.

If necessary, press <**Yes**> to confirm the reception.

#### **Use a memory card**

You can use a memory card to enlarge your phone's capacity.

**Important memory card information**

- Frequent erasing and writing will shorten a memory card's lifespan.
- • Do not remove a memory card from the phone or turn off the phone while data is being accessed or transferred. This could result in loss of data and/or damage to the card or phone.
- Do not subject memory cards to strong shocks.
- Do not touch memory card terminals with your fingers or metal objects. If dirty, wipe the card with a soft cloth.
- Keep memory cards away from small children or pets.
- Do not expose memory cards in a place subject to electro static discharge and/or electrical noise.

*Step outside the phone*

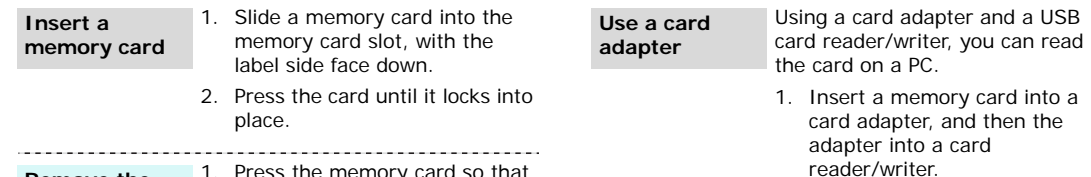

#### **Remove the memory card**

- 1. Press the memory card so that it is disengaged from the phone.
- 2. Slide the card out of the slot.
- 2. Plug the USB connector of the card reader/writer into the USB port on your PC.
- 3. Access the appropriate memory disk and copy to and from the card.
	- If a file name is more than 51 ☑ characters, the file will not display on the phone.

#### *Enter text*

#### *ABC, T9, Number, and Symbol modes*

You can enter text for some features such as messaging, Phonebook, or Calendar, using ABC mode, T9 mode, Number mode, and Symbol mode.

#### **Changing the text input mode**

The text input mode indicator displays when the cursor is in a text field.

- •Press and hold  $[ * ]$  to switch between T9 ( $\Box$ ) and ABC (abc ) modes.
- •Press  $[ * ]$  to change case ( $\sqrt{ \text{FBox} / \text{FBox} / \text{FBox} }$ ) or to switch to Number mode  $(123)$ .
- •Press and hold  $[$   $\#$ ] to switch to Symbol mode  $(SYM).$

#### **Using ABC mode**

Press the appropriate key until the character you want appears on the screen.

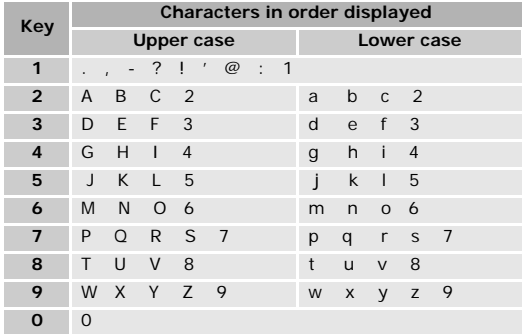

(creating an SMS message with GSM-alphabet encoding)

*Enter text*

#### **Tips for using ABC mode**

- • To enter the same letter twice or to enter a different letter on the same key, wait for the cursor to move to the right automatically or press [Right]. Then, enter the next letter.
- •Press  $[$   $\#$ ] to insert a space.
- •Press the Navigation keys to move the cursor.
- • Press [**C**] to delete characters one by one. Press and hold [**C**] to clear the display.

#### **Using T9 mode**

T9 is a predictive text input mode that allows you to key in any character using single keystrokes.

#### **Entering a word in T9 mode**

1. Press [**2**] to [**9**] to start entering a word. Press each key once for each letter.

For example, press [**4**], [**3**], [**5**], [**5**], and [**6**] to enter *HELLO* in T9 mode.

T9 predicts the word that you are typing, and it may change with each key that you press.

- 2. Enter the whole word before editing or deleting characters.
- 3. When the word displays correctly, go to step 4. Otherwise, press [**0**] to display alternative word choices for the keys that you have pressed. For example, *OF* and *ME* use [**6**] and [**3**].
- 4. Press  $[\#]$  to insert a space and enter the next word.

#### **Tips for using T9 mode**

- Press [**1**] to enter periods or apostrophes automatically.
- •Press the Navigation keys to move the cursor.
- •Press [C] to delete characters one by one. Press and hold [**C**] to clear the display.

#### **Adding a new word to the T9 dictionary**

This feature may not be available for some languages.

- 1. Enter the word that you want to add.
- 2. Press [**0**] to display alternative words for your key presses. When there are no more alternative words, **Spell** displays on the bottom line.
- 3. Press <**Spell**>.

4. Enter the word you want using ABC mode and press <**Add**>.

#### **Using Number mode**

Number mode enables you to enter numbers. Press the keys corresponding to the digits you want.

#### **Using Symbol mode**

Symbol mode enables you to insert symbols.

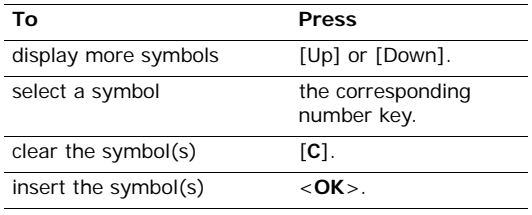

## *Call functions*

*Advanced calling features*

#### **Making a call**

- 1. In Idle mode, enter the area code and phone number.
- 2. Press  $\lceil \bigtriangleup \rceil$ .
- Press [ **C**] to clear the last digit or press and hold  $\triangledown$  [ **C**] to clear the whole display. You can move the cursor to edit an incorrect digit.
	- Press and hold  $[$   $*$   $]$  to enter a pause between numbers.

#### **Making an international call**

- 1. In Idle mode, press and hold [ **0**]. The + character appears.
- 2. Enter the country code, area code, and phone number, then press  $[\neg]$ .

*Call functions*

#### **Redialling recent numbers**

- 1. In Idle mode, press  $\lceil \bigcirc \rceil$  to display the list of recent numbers.
- 2. Scroll to the number you want and press  $\lceil \searrow \rceil$ .

#### **Making a call from Phonebook**

Once you have stored a number in Phonebook, you can dial the number by selecting it from Phonebook.  $\triangleright$  p. 31

You can also use the speed dial feature to assign your most frequently called numbers to specific number keys.  $\triangleright$  p. 34

You can quickly dial a number from the SIM card using the location number assigned when stored.

- 1. In Idle mode, enter the location number for the phone number you want and press  $[$   $\#$ ].
- 2. Press [Left] or [Right] to scroll through other numbers.
- 3. Press  $\le$  **Dial**  $>$  or  $\lceil \bigcirc \rceil$  to dial the number you want.

#### **Ending a call**

#### **Answering a call**

When you receive an incoming call, the phone rings and displays the incoming call image.

Press  $\lceil \bigcirc \rceil$  or <**Accept**> to answer the call.

#### **Tips for answering a call**

- When **Anykey answer** is active, you can press any key to answer a call, except for  $\lceil \sqrt{s} \rceil$  and <**Reject**>. ▶ p. 78
- Press < **Reject**> or [  $\textcircled{\textcircled{\char'13em}\raisebox{.1ex}{\textcirc}}}$  to reject a call.
- •Press and hold  $[N/V]$  to reject a call or mute the ringer, depending on the **Volume key** setting.  $\triangleright$  p. 77

#### **Viewing missed calls**

If you have missed calls, the screen displays how many calls you have missed.

- 1. Press <**View**>.
- 2. If necessary, scroll through the missed calls.
- 3. Press  $\lceil \bigcirc \rceil$  to dial the number you want.

#### **Using the headset**

Use the headset to make or answer calls without holding the phone.

Connect the headset to the jack on the right side of the phone.

The button on the headset works as listed below:

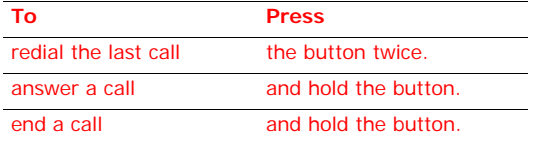

#### **Options during a call**

You can access a number of functions during a call.

#### **Adjusting the volume during a call**

Use  $[N/V]$  to adjust the earpiece volume during a call.

Press  $[N]$  to increase the volume level and  $[V]$  to decrease the volume level.

#### **Placing a call on hold/Retrieving**

Press <**Hold**> or <**Retrieve**> to place the call on hold or retrieve the call.

#### **Making a second call**

You can make another call if your network supports it.

- 1. Press <**Hold**> to put the call on hold.
- 2. Make the second call in the normal way.
- 3. Press <**Swap**> to switch between the calls.
- 4. Press <**Options**> and select **End held call** to end the call on hold.
- 5. To end the current call, press  $\lceil \sqrt{\cdot} \rceil$ .

#### **Answering a second call**

You can answer an incoming call while already on the phone, if your network supports it and you have activated the call waiting feature.  $\triangleright$  p. 82

- 1. Press  $[\neg]$  to answer the call. The first call is automatically put on hold.
- 2. Press <**Swap**> to switch between the calls.

*Call functions*

#### **Using the Speakerphone feature**

Use the Speakerphone feature to talk and listen with the phone a short distance away.

Press  $\begin{bmatrix} \mathbf{i} \\ \mathbf{w} \end{bmatrix}$  to activate the Speakerphone feature. Press the key again to switch back to the earpiece.

#### **Using In-call options**

Press <**Options**> to access the following options during a call:

- **Voice clarity on**/**Voice clarity off**: remove extraneous noise and increase call quality so that the person with whom you are speaking can hear you clearly even if you are in a noise place.
- • **Mute**/**Unmute**: switch off the phone's microphone so that the other person on the phone cannot hear you, or switch it back on.
- **Mute keys**/**Send keys**: switch the key tones on or off.
	- To communicate with answering machines or  $\triangledown$ computerised telephone systems, **Send keys** must be selected.
- •**Phonebook**: access the contact list.
- **Send DTMF: send the DTMF (Dual tone multi**frequency) tones as a group. The DTMF tones are the tones used in phones for tone dialling, sounding when you press the number keys. This option is helpful for entering a password or an account number when you call an automated system, like a banking service.
- **Message**: read an incoming message and send a new message.  $\triangleright$  p. 46
- **Join**: set up a multi-party call by adding a caller on hold to a currently active call. You can include up to five people on a multi-party call.
- **Split**: have a private conversation with one multiparty call participant. The other participants can converse with each other. After the private conversation, select **Join** to return to the multi-party call.
- **Transfer**: transfer the currently active call to a caller on hold. The two callers can talk to each other, but you are disconnected from the call.
- • **Remove**: disconnect one multi-party call participant.
- • **End held call**: disconnect the call currently on hold.
- • **SIM service**: access special services, such as news, weather forecasts, entertainment, and location services, provided by your SIM card. This option is available when you use a SIM card supporting SIM AT menus.
- • **Switch to headset**/**Switch to phone**: switch the call to a Bluetooth headset or hands-free car kit or back to the phone.

## *Menu functions*

*All menu options listed*

#### **Call records** *(Menu 1)*

Use this menu to view the calls you have dialled, received, or missed, and the length of your calls. You can also check the cost of your calls, if the SIM card supports this function.

To access this menu, press <**Menu**> in Idle mode and select **Call records**.

#### **Recent contacts** *(Menu 1.1)*

This menu displays the most recent calls dialled, received, or missed.

#### **Accessing a call record**

- 1. Press [Left] or [Right] to select a call type.
- 2. Press [Up] or [Down] to scroll through the call list.
- 3. Press  $[\neg]$  to dial a number, or  $[\frac{i}{N}]$  to view the details of a call.

*Menu functions*

#### **Using call record options**

While viewing call details, press <**Options**> to access the following options:

- **Save as contacts**: save the number in Phonebook.
- •**Send message**: send an SMS or MMS message.
- • **Delete**: delete the selected call record or all records.

#### **Missed calls** *(Menu 1.2)*

This menu displays the most recent received calls that you did not answer.

#### **Dialled calls** *(Menu 1.3)*

This menu displays the most recent calls you have dialled.

#### **Received calls** *(Menu 1.4)*

This menu displays the most recent calls you have received.

#### **Delete all** *(Menu 1.5)*

Use this menu to delete all of the records in each call type.

- 1. Press  $\begin{bmatrix} \mathbf{i} \\ \mathbf{r} \end{bmatrix}$  to check the call types to clear.
- 2. Press <**Delete**>.
- 3. Press <**Yes**> to confirm the deletion.

#### **Call time** *(Menu 1.6)*

This menu displays the time log for calls made and received. The actual time invoiced by your service provider will vary.

- **Last call time**: check the length of your last call.
- • **Total sent**: check the total length of all the calls you have dialled.
- • **Total received**: check the total length of all the calls you have received.
- • **Reset timers**: reset the call timers. You need to enter the phone password.
	- The password is preset to **00000000**. You can change this password.  $\triangleright$  p. 86

#### **Call costs** *(Menu 1.7)*

This network feature displays the cost of calls. This menu is available only if your SIM card supports this feature. Note that this is not intended to be used for billing purposes.

- •**Last call cost**: check the cost of your last call.
- • **Total cost**: check the total cost of all your calls. If the total cost exceeds the maximum cost set in **Set max cost**, you must reset the counter before you can make another call.
- • **Max cost**: check the maximum cost limit set in **Set max cost**.
- •**Reset counters**: reset the cost counters.
- **Set max cost**: set the maximum cost authorised for your calls.
- • **Price/Unit**: set the price per unit that is applied when the cost of your calls is calculated.

#### **Phonebook** *(Menu 2)*

You can store phone numbers on your SIM card and in your phone's memory. The SIM card and phone's memory are physically separate, but they are used as a single entity called Phonebook.

To access this menu, press <**Menu**> in Idle mode and select **Phonebook**.

#### **Contact list** *(Menu 2.1)*

Use this menu to search for numbers in Phonebook.

#### **Finding an entry**

- 1. Enter the first few letters of the name that you want to find.
- 2. Select the name you want from the list.
- 3. Scroll to a number and press  $[\neg]$  to dial, or  $[\frac{i}{\alpha}]$ to edit the contact information.

#### **Using Phonebook options**

While viewing contact details, press <**Options**> to access the following options:

• **Edit**: edit the contact information.

*Menu functions*

- • **Send message**: send an SMS, MMS, or e-mail message to the selected number.
- **Copy**: copy the number to the phone's memory, to SIM card, or to FDN list.
- •Send via: send the contact via SMS, MMS, e-mail, or Bluetooth.
- •**Delete**: delete the selected entry.
- **Print via Bluetooth:** print the contact information by connecting the phone to a printer via Bluetooth.

#### **FDN list** *(Menu 2.2)*

Use this menu to create a list of contacts to be used in FDN (Fixed Dialling Number) mode, in which the phone allows outgoing calls only to the specified phone numbers, if your SIM card supports this feature. You can activate FDN mode in the **FDN mode**menu.  $\triangleright$  p. 86

#### **Adding a contact**

- 1. From the FDN list, press <**Options**> and select **Add**.
- 2. Enter your PIN2 and press <**OK**>.
- 3. Enter information about the contact:
	- •**Name**: assign a name.
	- •**Phone number**: add a number.
	- •**Location**: assign a location number.
- 4. Press <**Save**>.

#### **Using contact options**

You can access contact options by pressing <sup>&</sup>lt;**Options**> in Contact list.

#### **Add new contact** *(Menu 2.3)*

Use this menu to add a new contact to Phonebook.

#### **Storing a number in the phone's memory**

- 1. Select **Phone**.
- 2. Change the settings or enter information about the contact:
	- •**First name**/**Last name**: assign a name.
	- • **Mobile**/**Home**/**Office**/**Fax**/**Other**: add a number in any category.
	- **Email**: assign an e-mail address.
- • **Graphic ID**: assign an image or a video clip as a caller ID image to alert you to a call from the person.
- • **Alert**: assign a unique ringtone to alert you to a call from the person.

The settings specified in **Graphic ID** and **Alert** are given priority over group settings.

- •**Group**: assign the number to a caller group.
- •**Notes**: add a memo about the person.
- 3. Press <**Save**> to save the contact.

#### **Storing a number on the SIM card**

- 1. Select **SIM**.
- 2. Enter information about the contact:
	- •**Name**: assign a name.
	- •**Phone number**: add a number.
	- •**Location**: assign a location number.

To assign a caller ID image, ringtone, or group, the ☑ contact must be saved to the phone's memory.

3. Press <**Save**> to save the contact.

#### **Group** *(Menu 2.4)*

Use this menu to organise your contacts in caller groups.

#### **Adding members to a caller group**

- 1. Select a group.
- 2. Press <**Add**>.
- 3. Press  $\lceil \frac{i}{N} \rceil$  to check the contacts you want.
- 4. Press <**Add**>.

#### **Managing caller groups**

While viewing the group list, press <**Options**> to access the following options:

- •**View**: access the members of the selected group.
- •**Add**: add a new group.
- **Edit**: change the properties of the selected group.
- **Send message**: send an SMS, MMS, or e-mail message to the members you want.
- • **Delete**: delete the selected group. Group members, however, will not be deleted from **Phonebook.**
### **Speed dial** *(Menu 2.5)*

Use this menu to assign speed dial numbers (2 to 9) for eight of your most frequently called numbers.

# **Assigning speed dial entries**

- 1. Select a key location from **2** to **9**. Key **1** is reserved for your voice mail server.
- 2. Select the contact you want from the contact list.
- 3. Scroll to a number, if it has more than one number.
- 4. Press <**Select**>.

# **Managing speed dial entries**

While viewing the Speed dial screen, press <sup>&</sup>lt;**Options**> to access the following options:

- •Add: assign a number to an unassigned key. You can select a contact from Phonebook or the FDN list.
- •**View**: display the number assigned to the key.
- **Change**: assign a different number to an assigned key.
- •**Remove**: clear the speed dial setting.

# **Dialling speed dial entries**

In Idle mode, press and hold the appropriate key.

# **My name card** *(Menu 2.6)*

Use this menu to create a name card and send it to other people.

### **Saving your name card**

The procedure for creating your name card is the same as the one for saving a number in the phone's memory.  $\triangleright$  p. 32

### **Using name card options**

After saving your name card, press <**Options**> to access the following options:

- •**Edit**: edit the name card.
- **Send via**: send the name card via SMS, MMS, e-mail, or Bluetooth.
- **Exchange namecard**: exchange the name card with another person's name card via Bluetooth.
- **Remove**: remove the name card information.

• **Print via Bluetooth**: print the name card information by connecting the phone to a printer via Bluetooth.

#### **Own number** *(Menu 2.7)*

Use this feature to check your phone numbers, or to assign a name to each of the numbers.

Changes made here do not affect the actual subscriber numbers on your SIM card.

#### **Management** *(Menu 2.8)*

Use this menu to manage Phonebook.

- • **Default saving**: select a default memory location for saving contacts. If you select **Ask on saving**, the phone will ask you to select a memory location each time you save a number.
- • **Copy all to phone**: copy all of the contacts stored on the SIM card to the phone's memory.
- • **Sort by contacts**: sort your contacts by the first name or last name.
- **Delete all**: delete all of the contacts from your phone's memory, your SIM card, or the FDN list.

 **Memory status**: display the number of contacts you have stored in Phonebook.

#### **Service number** *(Menu 2.9)*

Use this menu to view the list of Service Dialling Numbers (SDN) assigned by your service provider, including emergency numbers and numbers for directory enquiries. This menu is available if your SIM card supports SDN.

- 1. Scroll to the number you want and press <**View**>.
- 2. Press  $\langle$ **Dial** $>$  or  $\lceil \bigcirc \rceil$ .

# **Applications** *(Menu 3)*

Use this menu to play Java games, play MP3 music files, or edit photos. You can also use convenient features, such as a voice recorder, alarm clock, calculator, converter, and stopwatch.

To access this menu, press <**Menu**> in Idle mode and select **Applications**.

# **MP3 Player** *(Menu 3.1)*

Use this menu to enjoy music. First, you need to save music files in your phone's memory or a memory card. To enjoy high quality music, you can use an optional Bluetooth stereo headset.

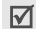

Normal headsets are not compatible with the MP3 player.

# **Downloading or receiving music files**

Use these methods to save music files to your phone:

- •Download from the wireless web  $\triangleright$  p. 43
- • Download from a computer using the Samsung PC Studio programme ▶ Samsung PC Studio User's Guide
- Receive via Bluetooth  $\blacktriangleright$  p. 83
- Copy files to a memory card and insert the card into the phone.

# **Creating a play list**

Add the music files to the play list so you can play them.

- 1. From the MP3 player screen, press <**Options**<sup>&</sup>gt; and select **Open** <sup>→</sup> **Current album**.
- 2. Press <**Options**> and select **Add music from** <sup>→</sup> **Phone** or **Memory card**.
- 3. Press  $\lceil \frac{i}{n} \rceil$  to select the files you want and press <**Add**>.
- 4. Press <**Back**> to go back to the MP3 player screen.

# **Playing music files**

- 1. From the MP3 player screen, press <**Options**<sup>&</sup>gt; and select **Play via**.
- 2. Select **Phone** to use the phone speaker.

Select **A/V headset** to use a Bluetooth headset and then search for and connect to the headset.

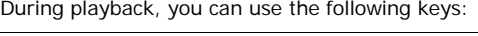

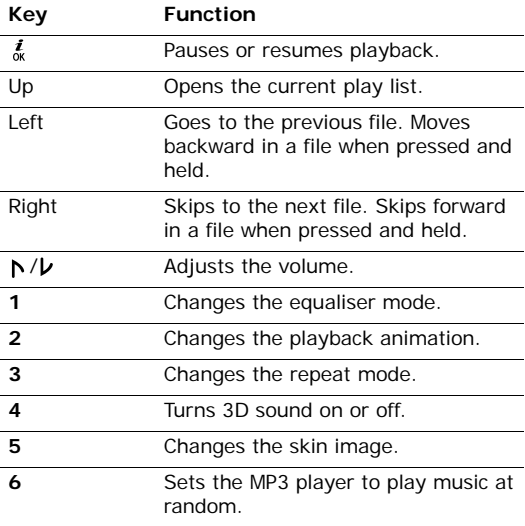

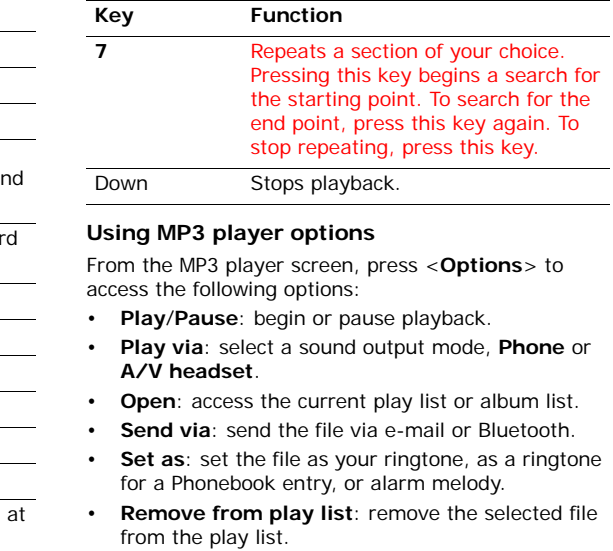

• **Settings**: change the default settings for playing music files.

**Repeat**: select a repeat mode.

**Shuffle**: set the MP3 player to play music at random.

**Equalize**: change the equaliser setting.

**3D sound**: turn 3D sound on or off

**Visualization**: change the playback animation.

**MP3 skin**: select a skin type

**Volume**: select a volume level.

•**Properties**: access the file properties.

# **Accessing the play list**

From the MP3 player screen, press [Up].

Press <**Options**> to access the following options:

- •**Play**: play the currently selected file.
- •**Add music from**: add files to the play list.
- •**Go to album list**: access the album list.
- **Move to**: move the selected file to another play list.
- 38**Copy to**: copy the selected file to another play list.
- **Change order**: move the selected file to the position you want within the play list.
- **Remove**: remove the selected file or all files from the play list.
- **Properties**: access the file properties.

# **Voice recorder** *(Menu 3.2)*

Use this menu to record voice memos. A voice memo can be up to one hour long.

# **Recording a voice memo**

- 1. Press  $\lceil \frac{i}{N} \rceil$  to start recording.
- 2. Speak into the microphone.

Press  $\begin{bmatrix} \mathbf{\vec{i}} \\ \mathbf{\vec{a}} \end{bmatrix}$  to pause or resume the recording.

- 3. When you have finished, press <**Save**> or [Down]. The voice memo is automatically saved.
- 4. Press  $\begin{bmatrix} \boldsymbol{i} \\ \mathbf{w} \end{bmatrix}$  to review the voice memo.

# **Playing a voice memo**

- 1. From the Voice record screen, press <**Options**<sup>&</sup>gt; and select **Go to voice list**.
- 2. Select a voice memo. The memo plays.

During playback, use the following keys:

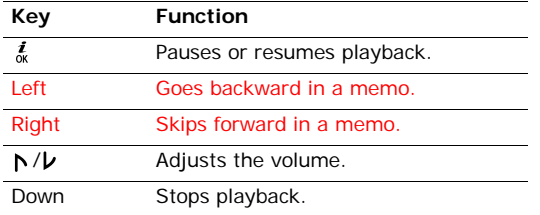

#### **Changing the voice recorder settings**

You can change the recording settings for the voice recorder. Before recording a voice memo, press <sup>&</sup>lt;**Options**> and select **Settings** to access the following options:

**Recording time**: select a recording time.

**1 hour**: record a voice memo of up to one hour. **Limit of MMS**: record a voice memo for adding to an MMS message.

- **Volume**: select a volume level.
- **Default name**: change the default prefix of the voice memo.

• **Visualization**: select an equalizer image.

#### **Image editor** *(Menu 3.3)*

Use this menu to edit your photos using various editing tool options.

- 1. Press <**Options**> and select **New image** → **Open** or **Take a photo**
- 2. Select a photo or take a new photo.
- 3. Press <**Options**> to access the following options and edit the photo:
	- **Effects**: change the colour tone or apply a special effect to the photo.
	- **Adjust**: adjust the image brightness, contrast, or colour balance.
	- •**Transform**: rotate or flip the photo.
	- **Insert**: add a decorative frame, an emoticon, or a clip art to the photo.
	- **Undo**: cancel your selection.
- 4. When you have finished, press <**Options**> and select one of the following options:
	- **Save as**: save the file as a different name.

- • **Set as**: set the file as your wallpaper or as a caller ID image for a Phonebook entry.
- • **Send via**: send the file via MMS, e-mail, or Bluetooth.
- • **Print via**: print the file by connecting the phone to a printer via USB or Bluetooth.

### **Java world** *(Menu 3.4)*

Use this menu to access the default Java games and downloaded Java applications.

### **Playing a default game**

- 1. Select a game.
- 2. Press any key except  $\sqrt{\alpha}$  to launch the game.
- 3. Follow the onscreen instructions.

# **Using Java game options**

From the game list, press <**Options**> to access the following options:

- •**Start**: launch the selected game.
- •**Delete**: delete the game.
- •**Properties**: access the game properties.
- **Permission**: set permission settings for services charging you additional costs, such as network access and SMS.
- **Upgrade**: upgrade the application to the latest version.
- **Send information via SMS**: send the URL containing the application via SMS.
- **Memory status**: access memory information for applications.
- **Network settings**: select a connection profile to be used for applications requiring network access. You can also add or edit a profile.  $\triangleright$  p. 45

**World time** *(Menu 3.5)*

Use this menu to set your local time zone and find out what time it is in another part of the world.

### **Viewing world time**

- 1. From the world map, press [Left] or [Right] to select the foreign time zone you want to view.
- 2. To set another time zone, press [Down].
- 3. Press [Left] or [Right] to select the time zone you want to view.
- 4. Press  $\lceil \frac{i}{n} \rceil$ .

#### **Applying Daylight Savings Time**

- 1. From the world map, press <**Options**> and select **Set daylight saving time**.
- 2. Press  $\lceil \frac{i}{N} \rceil$  to check the time zones you want.
- 3. Press <**Save**>.

#### **Alarm** *(Menu 3.6)*

Use this menu to set alarms. The alert type for a normal alarm corresponds to the call alert type settings. A wake up alarm is not affected by your sound settings.

### **Setting an alarm**

- 1. Select the type of alarm.
- 2. Select an alarm option.
	- •**Alarm**: activate the alarm.
	- **Alarm time**: enter the time for the alarm to ring.
	- **AM/PM**: set **AM** or **PM** in 12-hour format.
- •**Alarm day**: check the days for the alarm.
- **Alarm tone**: select an alarm tone.
- 3. Press <**Save**>.

### **Stopping an alarm**

- •For an alarm, press any key.
- •For a wake-up alarm, press  $\langle OK \rangle$  or  $\lceil \frac{i}{N} \rceil$ . Press any key, except  $\langle OK \rangle$  and  $\lceil \frac{i}{N} \rceil$ , to cause it to sound again after 5 minutes. You can do this a maximum of 5 times.

### **Setting the alarm to ring even if the phone is off**

From the Alarm screen, select **Auto power** → **On**.

If the phone is off when it is time for the alarm to ring, the phone switches on and sounds the alarm.

## **Calculator** *(Menu 3.7)*

Use this menu to perform basic arithmetic functions such as addition, subtraction, multiplication, and division.

1. Enter the first number.

- Press <**.()**> to insert a demical point or bracket.
- Press  $[ * ]$  or  $[ * ]$  to move the curson
- 2. Enter the operation for your calculation by pressing the Navigation keys.
- 3. Enter the second number.
- 4. Press  $\lceil \frac{i}{k} \rceil$  to view the result.
- 5. If necessary, repeat from step 2 to continue the calculation.

# **Convertor** *(Menu 3.8)*

Use this menu for common conversions, such as currency and temperature.

# **Performing a conversion**

- 1. Select the convertor type you want.
- 2. Press [Left] or [Right] to select the original unit and press [Down].
- 3. Enter the value to be converted and press [Down].
	- •Press  $[$   $\ast$ ] to insert a decimal point.
	- Press  $[$   $\#$ ] to change the temperature to above zero  $(+)$  or below zero  $(-)$ .

4. Press [Left] or [Right] to select the unit to which you want to convert.

The equivalent value for the amount you entered displays.

## **Using converter options**

Press <**Options**> to access the following options:

- •**Clear**: clear the current values.
- •**Reverse**: reverse the conversion.
- •**Currency rates**: edit the currency rate list.

#### **Timer** *(Menu 3.9)*

Use this menu to set a period of time for the phone to count down. The phone will sound an alarm when the specified period of time has expired.

# **Starting the timer**

- 1. Press <**Set**>.
- 2. Enter the length of time you want to count down and press <**OK**>.
- 3. Press  $\lceil \frac{i}{N} \rceil$  to start counting down.

### **Stopping the timer**

- Press any key to stop the timer when it rings.
- Press  $\lceil \frac{i}{\alpha} \rceil$  on the Timer screen to stop the timer before it rings.

### **Stopwatch** *(Menu 3.10)*

Use this menu to measure elapsed time. The maximum time is 10 hours.

- 1. Press  $\begin{bmatrix} \mathbf{\vec{i}} \\ \mathbf{\alpha} \end{bmatrix}$  to start the stopwatch.
- 2. Press  $\lceil \frac{i}{N} \rceil$  to check an interval. You can repeat this step for a total of 4 intervals.
- 3. To reset the stopwatch, press <**Reset**>.

## **SIM-AT** *(Menu 3.11)*

This menu is available if you use a SIM-AT card that supports SIM Application Tool kit menus and provides additional services, such as news, weather, sports, entertainment, and location services. Available services may vary, depending on your service provider's plans. For details, see your SIM card instructions or contact your service provider.

# **Browser** *(Menu 4)*

The Wireless Application Protocol (WAP) on your phone allows you to access the wireless web. Using the web browser, you can access up-to-date information and a wide variety of media content, such as wallpapers, ringtones, and music files.

To access this menu, press <**Menu**> in Idle mode and select **Browser**.

#### **Home** *(Menu 4.1)*

Use this menu to connect your phone to the network and load the homepage of the wireless web service provider. You can also press  $\begin{bmatrix} \mathbf{\vec{i}} \\ \mathbf{\alpha} \end{bmatrix}$  in Idle mode.

### **Navigating the web browser**

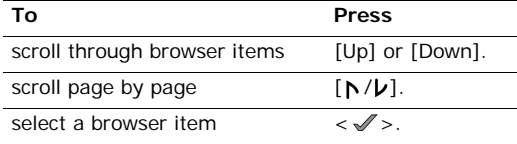

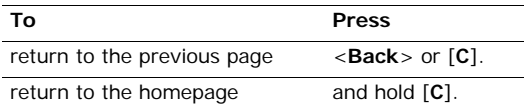

## **Using browser menu options**

- 1. Select  $\bullet$  or press [ $\ast$ ].
- 2. Select one of the following browser options:
	- •**Back**: go back to the previous page.
	- **Home**: go back to the homepage.
	- •**Exit**: exit the web browser.
	- **Reload**: reload the current page.
	- • **Show URL**: display the URL address of the current web page. You can also set the current page as the homepage for the web browser.
	- **About...**: access the properties of your web browser.

# **Using web page options**

From any web page, press  $[$   $\#$ ] to access the following options:

**Go to URL**: enter a URL address manually.

- **Bookmarks**: switch to the **Bookmarks** menu.
- **Messages**: check the message stored in the **My messages** folder. You can also create and send a new SMS message.  $\triangleright$  p. 49
- **File manager**: switch to the **File manager** menu.  $\triangleright$  p. 60

# **Exiting the browser**

Press  $\lceil \sqrt{s} \rceil$  to exit the browser.

# **Bookmarks** *(Menu 4.2)*

Use this menu to save URL addresses to quickly access a website.

# **Adding a bookmark**

- 1. Select an empty location.
- 2. Enter a name for the bookmark and press [Down].
- 3. Enter a URL address.
- 4. Press  $\begin{bmatrix} \vec{t} \text{ } \\ \vec{u} \end{bmatrix}$  to save the bookmark.

# **Accessing a bookmarked page**

Selecting a bookmark item launches the web browser and access the associated web page.

#### **Using bookmark options**

After saving an item, press <**Options**> to access the following options:

- **Go**: access the website.
- **Edit**: edit the address and name of the bookmark.
- **Delete**: delete the selected bookmark or all bookmarks.

# **Go to URL** *(Menu 4.3)*

Use this menu to manually enter the URL address of a website and access the website.

## **Clear cache** *(Menu 4.4)*

Use this menu to clear the cache, which is the temporary memory that stores the web pages you have recently accessed.

# **Profile settings** *(Menu 4.5)*

Use this menu to set up servers for the web browser. Contact your service provider for details about your settings options.

For each server, the following options are available:

- **Profile name**: assign a name to the server profile.
- •**Home URL**: enter the address of your homepage.
- **Bearer**: select a bearer for each type of network address accessed.
- **Proxy**: select whether or not the phone uses a proxy server to launch the web browser. Your service provider can tell you if your network requires a proxy server, and they can give you the appropriate settings.
- **GPRS settings**: customise the following GPRS network settings:

*When the proxy is set to Enable:*

**Proxy IP:** enter the web gateway address.

**Proxy port**: enter the port number.

**APN**: enter the access point name of the GPRS network gateway.

**Login ID**: enter the user ID.

**Password**: enter the password.

*When the proxy is set to Disable:*

**DNS1**: enter the primary address.

**DNS2**: enter the secondary address.

**APN**: enter the access point name of the GPRS network gateway.

**Login ID**: enter the user ID.

**Password**: enter the password.

 **GSM settings**: customise the following GSM network settings:

*When the proxy is set to Enable:*

**Proxy IP:** enter the web gateway address.

**Proxy port**: enter the port number.

**Dial number**: enter the PPP server phone number.

**Login ID**: enter the user ID.

**Password**: enter the password.

**Data call type**: select a data call type.

*When the proxy is set to Disable:*

**DNS1**: enter the primary address.

**DNS2**: enter the secondary address.

**Dial number**: enter the PPP server phone number.

**Login ID**: enter the user ID. **Password**: enter the password. **Data call type**: select a data call type.

# **Current profile** *(Menu 4.6)*

Use this menu to activate one of the proxy servers you have set up.

# **Messages** *(Menu 5)*

Use the **Messages** menu to send and receive short messages, multimedia messages, and e-mails. You can also use push message, Voice mail, and Cell broadcast message features.

To access this menu, press <**Menu**> in Idle mode and select **Messages**.

### **Create new message** *(Menu 5.1)*

Use this menu to create and send text messages, multimedia messages, or e-mails.

#### **Text message** *(Menu 5.1.1)*

Short Message Service (SMS) allows you to send or receive text messages including pictures, audio clips, and animated images.

- 1. Enter your message.
	- $\overline{M}$ The maximum number of characters allowed in a short message varies by your service provider. If your message exceeds the maximum number of characters, the phone will split the message.
- 2. Press <**Options**> to access the following options for creating a message:
	- • **Insert**: add a template, Phonebook entry, or bookmark.
	- **Add picture**/**Add animation**/**Add melody**: attach a simple image, animated image, or a melody.
	- **Attach**: add name cards or calendar data as data format attachments.
	- •**Text style**: change the text attributes.
- 3. When you have finished, press <**Options**> and select **Send only** or **Save and send**.

4. Enter a destination number.

To send the message to more than one recipient, fill in the destination fields.

5. Press  $\lceil \frac{j}{\alpha} \rceil$ .

# **Multimedia message** *(Menu 5.1.2)*

Multimedia Message Service (MMS) delivers messages containing a combination of text, image, video, and audio, from phone to phone or from phone to e-mail.

- 1. Select the **Subject** line.
- 2. Enter the subject and press  $\lceil \frac{i}{\alpha} \rceil$ .
- 3. Select the **Picture & Video** or **Sound** line and add an image, a video, or a sound file.
	- The maximum size allowed for a message can  $\triangledown$  differ, depending on the your service provider.
		- Depending on the file type or DRM (Digital Rights Management) system, some files may not be able to be forwarded.
- 4. Select the **Message** line.
- 5. Enter the text and press  $\lceil \frac{i}{\alpha} \rceil$ .

- 6. Press <**Options**> to access the following options for editing the message:
	- •**Edit**: edit the subject or text of your message.
	- **Change image**/**Change video**/**Change sound**: replace the added image, video clip, or audio to another one.
	- • **Add page**: add pages. Move to each page by pressing [Left] or [Right] on the message screen.
	- •**Delete page**: delete the added page.
	- • **Edit page**: set the page duration or move the current page to the next or previous page.
	- • **Attach**: attach name cards or calender data as a data format attachment, or document files stored in the **Other files** folder.
	- • **Remove subject**/**Remove media**/**Remove sound**/**Remove message**: clear the subject, image, audio, or text.
- 7. When you have finished, press <**Options**> and select **Send**.
- 8. Enter a phone number or e-mail address.

To send the message to more than one recipient, fill in additional destination fields.

9. Press  $\lceil \frac{i}{\alpha} \rceil$ .

### **Email** *(Menu 5.1.3)*

You can send and receive e-mails that include text, audio, and images. To use this feature, you need to subscribe to an e-mail service and set up your e-mail profile and account.  $\triangleright$  p. 59

- 1. Select the **Subject** line.
- 2. Enter the subject of your e-mail and press  $\lceil \frac{i}{N} \rceil$ .
- 3. Select the **Message** line.
- 4. Enter the e-mail text and press  $\lceil \frac{i}{\alpha} \rceil$ .
- 5. Select the **File attach** line and select one of the following options to add files:
	- • **Add image**/**Add videos**/**Add sounds**/**Add music**: add items stored in the phone's memory:
		- Depending on the file type or DRM (Digital  $\overline{\mathbb{M}}$ Rights Management) system, some files may not be able to be forwarded.
- **Add other files**: add document files stored in the **Other files** folder.
- • **Add from memory card**: add files stored on a memory card.
- **Attach**: attach name cards or calender data as data format attachments.
- 6. Press <**Options**> to access the following options to edit the e-mail:
	- **Edit**: edit the subject or text.
	- **Remove subject**/**Remove message**: clear the subject or text.
	- **Remove**: delete the selected attachment or all attachments.
	- **Remove all attachments**: delete all attachments.
- 7. When you have finished, press <**Options**> and select **Send**.
- 8. Enter an e-mail address.

To send the e-mail to more than one recipient, fill in additional destination fields.

9. Press  $\lceil \frac{j}{N} \rceil$ .

#### **My messages** *(Menu 5.2)*

Use this menu to access messages you have received, sent, or which have failed in sending.

#### **Inbox** *(Menu 5.2.1)*

This folder stores all of the messages you have received, except for e-mails.

## **Viewing a message**

The following icons may appear on the message list to show the message type:

- $\boxtimes$  SMS
- ₩ MMS•
- •îë. MMS notifications
- •**Push messages**
- Depending on the DRM (Digital Rights Management)  $\triangledown$  system, messages having web content may not be able to be forwarded. They are indicated by  $\frac{1}{2}$ .
	- A **!** icon next to a message means that the message is of high priority. A grey-coloured message icon indicates low priority.

### **Using message options**

While viewing a message, press <**Options**> to access the following options:

#### **SMS messages**

- •**Reply via**: reply to the sender via SMS or MMS.
- •**Forward**: forward the message to other people.
- •**Delete**: delete the message.
- **Move to phone**/**Move to SIM**: move the message between the SIM card and the phone's memory.
- **Add to block list**: add the sender's number to the Block list.
- • **Cut address**: extract URLs, e-mail addresses, or phone numbers from the message.
- **Cut media**: save media content from the message into your phone's memory.
- • **Print via Bluetooth**: print the message by connecting the phone to a printer via Bluetooth.
- •**Protection**: protect the message from being deleted.

# **MMS notifications/MMS messages**

- **Retrieve**: retrieve the MMS message from the server.
- •**Reply via SMS**: send a reply message via SMS.
- • **Reply via MMS to**: send a reply message via MMS to the sender or all recipients.
- **Forward**: forward the message to other people.
- •**Delete**: delete the message.
- **Add to block list**: add the sender's number to the Block list.
- **Cut address**: extract URLs, e-mail addresses, or phone numbers from the message.
- **Cut media**: save media content from the message into your phone's memory.
- **Properties**: access the message properties.

### **Push messages**

- • **Go to URL**: connect to the URL specified in the message.
- **Delete**: delete the message.
- • **Cut address**: extract URLs, e-mail addresses, or phone numbers from the message.

#### **Delivery reports**

**Delete**: delete the report.

#### **Configuration messages**

- **Install**: apply the configuration value in the message to the phone.
- •**Delete**: delete the message.
- **Cut address**: extract URLs, e-mail addresses, or phone numbers from the message.
- •**Protection**: protect the message from being deleted.

#### **Draft** *(Menu 5.2.2)*

This folder stores messages you have saved to send at a later time.

When you select an SMS or e-mail message, it opens in Edit mode so that you can edit and/or send the message.

When you select an MMS message, it opens in Preview mode as would a message from the Inbox. To edit the MMS message, press <**Options**> and select **Edit**.

## **Outbox** *(Menu 5.2.3)*

This folder stores messages that the phone is attempting to send or has failed to send.

While viewing a message, press <**Options**> to access the following options:

- •**Open file**: open the attached file.
- **Save file**: save the attached file in your phone's memory.
- **Send again**: retry sending the message.
- **Forward**: forward the message to other people.
- •**Delete**: delete the message.
- **Move to phone**/**Move to SIM**: move the message between the SIM card and the phone's memory.
- • **Print via Bluetooth**: print the message by connecting the phone to a printer via Bluetooth.
- **Protection**: protect the message from being deleted.
- **Properties**: access the file properties.

**Sentbox** *(Menu 5.2.4)*

This folder stores messages that you have sent successfully.

While viewing a message, press <**Options**> to access the following options:

- •**Open file**: open the attached file.
- • **Save file**: save the attached file in your phone's memory.
- •**Forward**: forward the message to other people.
- •**Delete**: delete the selected message.
- **Move to phone**/**Move to SIM**: move the message between the SIM card and the phone's memory.
- •**Print via Bluetooth**: print the message by connecting the phone to a printer via Bluetooth.
- •**Protection**: protect the message from being deleted.
- •**Properties**: access the file properties.

**Email box** *(Menu 5.2.5)*

This folder stores e-mails that you have received.

### **Viewing an e-mail**

1. Press <**Select**> when **Check new mail** is displayed to get new e-mails from the server. The phone checks the e-mail server and downloads new e-mails.

The following icons may appear on the list to show the e-mail status:

- The Retrieved from the server
- <sup>≈</sup>⊌ Being retrieved
- X Failed to retrieve
- A **!** icon next to a message means that the  $\overline{\mathbb{M}}$ message is of high priority. A grey-coloured message icon indicates low priority.
- 2. Select an e-mail or header.
- 3. Press  $[N / V]$  to view other pages in the e-mail. Press and hold  $[N/V]$  to move to the first or last page in the e-mail.
- 4. Press  $[ * ]$  or  $[ # ]$  to view the next or previous e-mail.

#### **Using e-mail options**

While viewing the e-mail or header, press <**Options**<sup>&</sup>gt; to access the following options:

- **Retrieve**: retrieve the body of the e-mail from the e-mail server.
- **Open file**: open the attached file.
- • **Save file**: save the attached file in your phone's memory.
- **Reply to**: send a reply to the sender or all recipients.
- **Forward**: forward the e-mail to other people.
- • **Delete**: delete the e-mail from the phone's memory or from both the phone's memory and the e-mail server.
- **Add to block list**: add the sender's e-mail address or subjects to the Block list.
- **Cut address**: extract URLs, e-mail addresses, and phone numbers.
- **Cut attachment**: save the selected attachment or all attachments from the e-mail to your phone's memory.
- **Print via Bluetooth**: print the message by connecting the phone to a printer via Bluetooth.
- **Protection**: protect the message from being deleted.
- **Properties**: access the e-mail properties.

### **My folder** *(Menu 5.2.6)*

Use this menu to view the messages you have moved to this folder using the **Move to my folder** option while viewing a message list.

# **Templates** *(Menu 5.3)*

Use this menu to make and use templates of frequently used messages.

# **Text template** *(Menu 5.3.1)*

You can create SMS templates with the sentences you use frequently so that you can retrieve and insert them when composing an SMS message.

## **Creating a template**

- 1. Select an empty location.
- 2. Enter a message and press  $\lceil \frac{i}{N} \rceil$ .

#### **Using template options**

From the text template list, press <**Options**> to access the following options:

- •**Edit**: edit the template.
- •**Send message**: create and send a new message.
- •**Delete**: delete the selected template.

## **MMS template** *(Menu 5.3.2)*

When you access this menu, you can view the list of templates.

From the template list, press <**Options**> to access the following options:

- •**View**: open the selected template.
- •**Send message**: create and send a new message.
- •**Edit**: edit the selected template.
- •**Add new**: add a new template.
- • **Delete**: delete the selected template or all templates. You cannot delete the preset templates.

# **Delete all** *(Menu 5.4)*

Use this menu to delete all messages in each message type at once.

- 1. Press  $\begin{bmatrix} \mathbf{i} \\ \mathbf{0} \end{bmatrix}$  to select the message folders you want.
- 2. Press <**Delete**>.
- 3. Press <**Yes**> to confirm the deletion.

### **Settings** *(Menu 5.5)*

Use this menu to set up various options for using the messaging service.

#### **Text message** *(Menu 5.5.1)*

You can configure SMS settings.

 **Send settings**: set up the options for sending SMS messages:

**Reply path**: allow recipients to reply to you through your SMS server.

**Delivery report**: set the network to inform you when messages have been delivered.

**Character support**: select a character encoding type. If you select **Auto**, the phone switches the

encoding type from **GSM-alphabet** to **Unicode** if you enter an **Unicode** character. Use of **Unicode** encoding will reduce the maximum number of characters in a message to about half. If this menu is not shown, your phone provides the **Auto** character encoding by default.

**Validity period**: set the length of time your messages are stored in the SMS server.

**Message type**: set the default message type. The network can convert messages into the selected format.

**Service centre**: store or change the number of SMS server.

**Block number:** set the Blocked number list to reject SMS messages from specific phone numbers.

#### **Multimedia message** *(Menu 5.5.2)*

You can configure MMS settings.

 **Send settings**: set up the options for sending MMS messages:

**Delivery report**: set the network to inform you when messages have been delivered.

**Address hiding**: set your address to be hidden from the recipient's phone.

**Read reply**: request a report from each recipient as to when your message was read by the recipient.

**Priority**: set the priority level of your messages.

**Expiry date**: set the length of time your messages are stored in the MMS server.

**Delivery after**: set a time delay before messages are sent.

**Send size**: select a maximum size of attached items allowed for messages.

 **Receive settings**: set up the options for receiving MMS messages:

**Anonymous reject**: reject messages from unknown senders.

**Advert allowed**: accept advertisements.

**Report allowed**: set the network to inform the sender when a message has been delivered to you.

**Home reception**: determine if your phone retrieves new messages automatically when you are in your home service area.

**Roaming reception**: determine if your phone retrieves new messages automatically when you are roaming on another network.

Home reception and Roaming reception have the following options:

- **Automatic**: the phone automatically retrieves messages from the server.
- **Reject**: the phone rejects all messages.
- **Manual**: the phone displays notifications. Use the **Retrieve** option to manually download new messages.
- **MMS profiles**: configure required network settings for MMS.

**Current profile**: select a profile.

**Profile settings**: customise the options for each profile:

- **Profile name**: assign a name to the MMS profile.
- **Server URL**: enter the address of your MMS server.
- **Proxy**: connect to the GPRS network using the proxy server.
- **GPRS settings**: customise the settings required for connecting to the GPRS network. *when the proxy is set to Enable:*
- **IP address**: enter the gateway address.
- **Port**: enter the port number.
- **APN**: enter the access point name used for the address of the GPRS network.
- **Login ID**: enter the user ID.
- **Password**: enter the password.

*when the proxy is set to Disable:*

- **DNS1**: enter the primary address.
- **DNS2**: enter the secondary address.
- **APN**: enter the access point name used for the address of the GPRS network.
- **Login ID**: enter the user ID.
- **Password**: enter the password.
- **Version**: select an available OMA version and maximum size limit for sending or receiving messages.
	- Depending on your service provider, it may not be  $\overline{\mathsf{M}}$ possible to support the maximum limit 295KB. In this case, try again after changing the setting to 100KB.
- **Block number**: set the Blocked number list to reject MMS messages from specific phone numbers.

#### **Email** *(Menu 5.5.3)*

You can configure e-mails settings.

 **Send settings**: set up the options for sending e-mails:

Send copy to self: send a copy of your e-mail to your e-mail account.

**Delivery confirm**: set the network to inform you when e-mails have been delivered.

**Read confirm**: send a request for a reply along with your e-mail.

**Priority**: select the priority level of your e-mail.

**Include signature**: attach your name, phone number, or a simple memo to e-mails.

**Edit name**: edit the name in your signature.

**Edit telephone number**: edit the phone number in your signature.

**Edit note**: edit the tag line in your signature.

 **Receive settings**: set up the options for receiving e-mails:

**Check interval**: determine how often the phone checks the server for incoming e-mails.

If you select **Not used**, you can use the Check new mail feature to check your e-mail manually.

**Read reply**: determine whether or not the phone sends a read-reply for incoming e-mails.

If you select **Announce**, the phone reminds you to send a read-reply.

**Retrieve option**: set whether the phone downloads e-mail headers only or e-mail headers and bodies both.

**Delete option**: determine whether e-mails are deleted immediately or the next time you connect to the server.

**Reject if over**: determine the maximum size for incoming e-mails. Your phone will reject e-mails that exceed the specified size.

**Leave a copy of messages on the server**: leave the copies of e-mails in the server after retrieving.

• **Email account**: set up your e-mail accounts and select the one to be used:

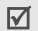

You cannot change e-mail account settings while an e-mail is being sent or retrieved.

**Current account**: select an account.

**Account settings**: configure up to five e-mail accounts using different e-mail servers. The options are available for each account:

- **In use**: select this option to use the account and to display the account in **Email box**.
- **Account name**: enter a name for the currently selected account.
- **User name**: enter a name to be displayed as the sender's name in your outgoing e-mails.
- **Email address**: enter your e-mail address.
- **Reply address**: enter your e-mil address to be used when you send a reply.
- **User ID**: enter your e-mail ID.
- **Password**: enter your e-mail password.
- **SMTP server**: enter the IP address or host name of the outgoing e-mail server.
- **SMTP port**: enter the SMTP port number.
- **Protocol type**: select the protocol for the incoming e-mail server. The remaining options depend on the protocol type setting.

*When the protocol type is POP3:*

- **POP3 server**: enter the IP address or host name of the server that receives your e-mail.
- **POP3 port**: enter the POP3 port number.
- **APOP login**: connect to the server by using the APOP login scheme when this option is selected.
- **Secure connection**: use a secure connections for e-mail service.

*When the protocol type is IMAP4:*

- **IMAP4 server**: enter the IP address or host name of the server that receives your e-mail.
- **IMAP4 port**: enter the IMAP4 port number.
- **Include attachments**: select this option to receive attachments with e-mails.
- **Max. Emails retrieved**: set the number of headers you will retrieve from the server.
- **Secure connection**: use a secure connections for e-mail service.
- **Email profile**: configure the network settings required to send or receive e-mails.

You cannot change e-mail profile settings while an e-mail is being sent or retrieved.

**Current profile**: select a profile.

**Profile settings**: configure up to five e-mail profiles. For each profile, the options are required to connect to the GPRS network:

- **Profile name**: enter a name for the e-mail profile.
- **APN**: enter the access point name used for the GPRS network address.
- **Login ID**: enter the user ID.
- **Password**: enter the password.
- **DNS1**: enter the primary address.
- **DNS2**: enter the secondary address.
- **Block list**: specify e-mail addresses or subjects you want to reject.

#### **Push message** *(Menu 5.5.4)*

You can change the settings for receiving push messages from the wireless web server.

- **Receive**: set how your phone receives push messages.
- **Service center**: enter the address of the server from which you want to receive push messages.

#### **Broadcast messages** *(Menu 5.6)*

The cell broadcast service delivers short messages on various topics such as the weather or traffic.

Use this menu to change the settings for the service and to access broadcast messages.

**Read**: open received messages.

The **Temporary** box saves network messages until the phone is switched off.

The **Archive** box saves network messages indefinitely. Press <**Options**> and select **Save** when a text notification appears to save to the **Archive** box.

- **Receive**: enable or disable the reception of broadcast messages.
- **Channel**: specify the channels from which you receive broadcast messages.
- • **Language**: select the language in which broadcast messages display.

Please contact your service provider for details.

## **Memory status** *(Menu 5.7)*

Use this menu to view the memory status for text, multimedia, e-mail, or push messages.

# **File manager** *(Menu 6)*

The **File manager** menu allows you to access images, videos, voice memos, music files, sounds, and other files stored in the phone's memory or on a memory card.

To access this menu, press <**Menu**> in Idle mode and select **File manager**.

As a result of the DRM (Digital Rights Management) system, some of the media items you download from the Internet or receive by MMS may require a license key to access them.

#### **Images** *(Menu 6.1)*

This menu displays photos you have taken and images you have downloaded, received in messages, or imported from your computer.

## **Viewing an image**

- 1. Select an image folder.
- 2. Select an image.

#### **Viewing a slide show**

You can view your images as a slide show, a sequential presentation of each image in the current folder.

- 1. Select an image folder.
- 2. Press <**Options**> and select **Slide show**.
- 3. Select an interval option. The slide show begins.
- 4. Press <**Back**> to stop the slide show.

# **Using image options**

While viewing an image, press <**Options**> to access the following options:

- •**List**: return to the image list.
- **Send via**: send the file via MMS, e-mail, or Bluetooth.
- • **Set as**: set the file as your wallpaper or as a caller ID image for a Phonebook entry.
- • **Edit**: edit the image using the Image editor if it is a photo taken by the camera on the phone.
- **Move to**: move the file to another folder.
- **Copy to card**: copy the selected files to a memory card.
- **Delete**: delete the selected file.
- •**Rename**: change the name of the file.
- •**Slide show:** set all images to display as a slide show. You can select a time interval between images.
- **Share for Bluetooth**: share the selected file with other Bluetooth devices or hide the file so that other Bluetooth devices cannot access it.
- **Print via**: print the file by connecting the phone to a printer via Bluetooth or USB.
- **Protection**: protect the file from being deleted.
- **Properties**: access the file properties.

# **Viewing a photo on a TV**

You can use a TV to view the photos you have stored. You first need to set the video system for your TV in the **TV out** menu.  $\triangleright$  p. 79

1. With the TV switched on, connect your phone to the TV with the TV out cable, as shown.

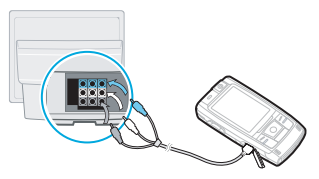

- 2. Switch the TV to External Input mode.
	- Depending on your particular TV model, the location playback, you can use the following keys:<br>location and shape of the video input and  $\triangledown$  audio output ports may vary. Match cable connector and TV port colours.
		- Do not plug in connectors with a wet hand.

The display switches to TV Out mode and you can view the phone's display on the TV screen.

3. Access a photo in the **Photos** folder.

Depending on the video's system, the image vibrates or in some other may be less than optimal.

### **Videos** *(Menu 6.2)*

This menu displays video clips you have recorded, downloaded, or received in messages, or imported from your computer.

Video clips recorded on other devices, such as camcorders, may not play correctly.

### **Playing a video clip**

- 1. Select a video folder.
- 2. Select a video clip.

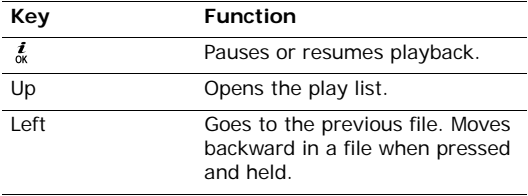

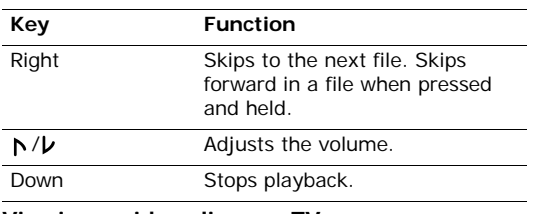

### **Viewing a video clip on a TV**

You can use a TV to view the video clips you have stored.  $\blacktriangleright$  p. 61

#### **Music** *(Menu 6.3)*

This menu displays MP3 music files you have downloaded, or received in messages, or imported from your computer.

- 1. Select a sound folder.
- 2. Select a file. The MP3 player opens.  $\triangleright$  p. 36

#### **Sounds** *(Menu 6.4)*

This menu displays the voice memos you have recorded, and sound files you have downloaded, received in messages, or imported from your computer.

### **Playing a sound clip**

- 1. Select a sound folder.
- 2. Select a sound clip. For a voice memo, see **Voice recorder**.  $\triangleright$  p. 38

During playback, you can use the following keys:

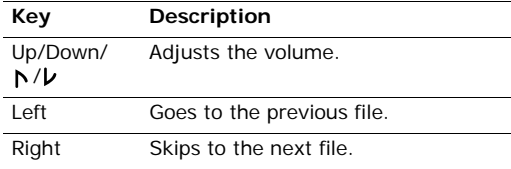

From a sound screen, press <**Options**> to access the following options:

- •**List**: return to the sound list.
- **Send via**: send the selected file via MMS, e-mail, or Bluetooth.
- • **Set as**: set the file as your ringtone, as a alert melody for a Phonebook entry, or as a alarm melody.
- •**Move to**: move the file to another folder.
- •**Copy to card**: copy the files to a memory card.
- •**Delete**: delete the file.
- **Rename**: change the name of the file.
- **Share for Bluetooth**: share the files with other Bluetooth devices or hide the files so that other Bluetooth devices cannot access them.
- •**Protection**: protect the file from being deleted.
- •**Properties**: access the file properties.

## **Other files** *(Menu 6.5)*

Use this menu to view various document files and files stored in the phone's memory without corruption.

### **Viewing a file**

The following file formats are available:

- • Documents: Microsoft Word, Microsoft Excel, Microsoft PowerPoint, Adobe PDF, Plain text, HTML
- Images: BMP, GIF, JPEG, PNG, WMF, EMF
- 1. Select a file folder.
- 2. Select a file.
- $\triangledown$ 
	- Depending on the file size or memory capacity of Picsel File Viewer, a file may not open properly.

Use the following keys to view the document:

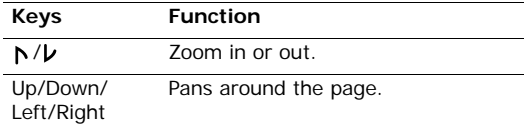

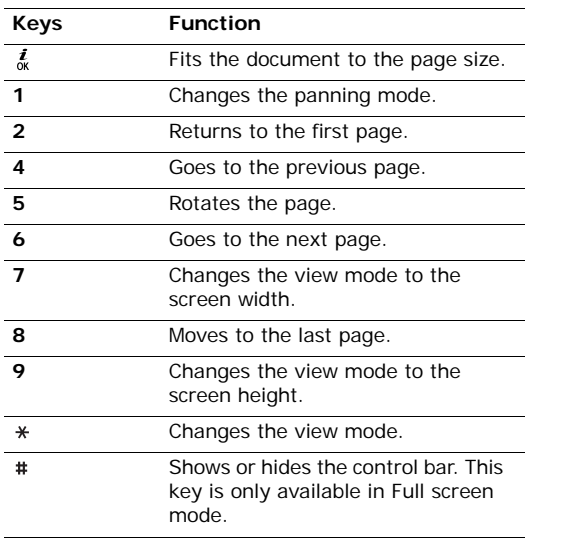

## **Using document options**

While viewing a document, press <**Options**> to access the following options:

- **Normal screen view**/**Full screen view**: change the display of the file viewer.
- **Zoom**: zoom in or out.
- **Fit to:** fit the document to the page size, screen width, or screen height.
- **Go to**: move to another page of the document.
- •**Rotate**: rotate the document.
- **Screen panning**/**Normal panning**: change the panning mode to by screen or by preset picsel.
- **Show control bar**/**Hide control bar**: show or hide control bar of the file viewer.
- **Send via**: send the file via MMS, e-mail, or Bluetooth.
- **Move to card**: move files to a memory card.
- **Copy to card**: copy files to a memory card.
- **Delete**: delete the selected file.
- **Rename**: change the name of the file.

- •**Print via**: print the file by connecting the phone to a printer via Bluetooth or USB.
- **Share for Bluetooth**: share the files with other Bluetooth devices or hide the files so that other Bluetooth devices cannot access them.
- •**Protection**: protect the file from being deleted.
- •**Properties**: access the file properties.

## **Memory card** *(Menu 6.6)*

Use this menu to access the files stored on a memory card. This menu is shown only when a memory card is inserted into the phone.

# **Memory status** *(Menu 6.7)*

You can check the total amount of memory for media items and the amount of memory currently in use in each media box.

# **Calendar** *(Menu 7)*

The Calendar feature enables you to keep track of your schedule.

To access this menu, press <**Menu**> in Idle mode and select **Calendar**.

### **Month view** *(Menu 7.1)*

Use this menu to keep track of your monthly schedule.

# **Consulting the calendar**

When you access the **Month view** menu, the calendar in Month view appears with today's date indicated by a green box.

#### **Selecting a day**

- •Press [Left] or [Right] to move by day.
- •Press [Up] or [Down] to move by week.
- •Press  $[N/V]$  to move by month.

#### **Using calendar options**

Press <**Options**> to access the following options:

• **View mode**: change the view mode of the calendar.

- •**Create**: add a new event.
- **Go to**: go to the current date or a specific date.
- **Sort by:** sort items by type of event.
- **Delete**: delete events using various deleting options.
- **Missed alarm events**: access events whose alarms you have missed.
- **Memory status**: access the memory information for the event items stored on the calendar.

#### **Creating an event**

You can store scheduled events, anniversaries, and To do items on the calendar. More than one event per day can be stored.

#### **Entering a new scheduled event**

- 1. Select a date on the calendar.
- 2. Press <**Options**> and select **Create** <sup>→</sup> **Schedule** or **Miscellaneous**.
- 3. Enter information or change the settings:
	- •**Subject**: enter a title for the event.
	- **Details**: enter event details.
- **Start date** and **Start time**: enter the starting date and time for the event.
- **AM**/**PM**: select **AM** or **PM** in 12-hour time format.
- **End date** and **End time**: enter the ending date and time for the event.
- **AM**/**PM**: select **AM** or **PM** in 12-hour time format.
- **Location**: (for **Schedule**) enter information about the event location.
- **Alarm**: select to set an alarm for the event.
- • **before**: set how long before the event the alarm is to alert you.
- **Alarm tone**: select an alarm tone.
- • **Repeat**: (for **Schedule**) select to set the event to recur.
- **until**: (for **Schedule**) select a repeat unit and set the date to end repeating.
- 4. Press <**Save**> to save the event.

#### **Entering a new anniversary**

- 1. Select a date on the calendar.
- 2. Press <**Options**> and select **Create** <sup>→</sup> **Anniversary**.
- 3. Enter information or change the settings:
	- • **Occasion**: enter information about the anniversary.
	- •**Date**: enter the date.
	- **Alarm**: select to set an alarm for the anniversary.
	- • **before**: set how long before the event the alarm is to alert you.
	- **Alarm time**: enter the time for the alarm to ring.
	- **AM**/**PM**: select **AM** or **PM** in 12-hour time format.
	- **Alarm tone**: select an alarm tone.
	- **Repeat every year**: set the phone to remind you of the anniversary every year.
- 4. Press <**Save**> to save the event.

# **Entering a To-do item**

- 1. Select a date on the calendar.
- 2. Press <**Options**> and select **Create** <sup>→</sup> **To do**.
- 3. Enter information or change the settings:
	- **To do**: enter information about the task.
	- •**Start date**: enter the starting date.
	- •**Due date**: enter the ending date.
	- •**Priority**: select a priority level.
- 4. Press <**Save**> to save the event.

# **Viewing an event**

Once you have scheduled events, the event icons and the number of events for a specific day appears at the bottom of the calendar.

- • $\equiv$  Scheduled events  $\cdot$ **曲 Anniversaries**
- $\oslash$  To-do items  $\cdot$   $\mathbb{E}$  Miscellaneous events

#### **Accessing an event**

- 1. Select a date on the calendar to display the events for that day.
- 2. Select an event to view its details.

3. Press [Left] or [Right] to access the other events scheduled for the selected day.

#### **Using event options**

While viewing an event, press <**Options**> to access the following options:

- •**Edit**: edit the event.
- **Create**: add a new event.
- **Send via**: send the event via SMS, MMS, e-mail, or Bluetooth.
- • **View mode**: change the view mode of the calendar.
- • **Done**/**Undone**: change the status of the to-do item.
- **Delete**: delete the event.
- **Print via Bluetooth**: print the event by connecting the phone to a printer via Bluetooth.

#### **Week view** *(Menu 7.2)*

You can view events for the selected week. A cell on the timetable indicates the presence of event information. Blue boxes indicate scheduled events and green boxes indicate miscellaneous event.

Select the cell that contains the event you want.

#### **Day view** *(Menu 7.3)*

You can view events for the selected date. For an anniversary, you can view the remaining dates for the anniversary on the event list.

Select an event to view its details.

The following icons will be displayed according to the event's type and status:

- •Alarm set
- ය Recurring event •
- •Completed to-do item
- • To-do item priority (Red: high, Blue: normal, and Grey: low)
# **Camera** *(Menu 8)*

You can use the camera module embedded in your phone to take photos and record videos.

To access this menu, press <**Menu**> in Idle mode and select **Camera**.

- Do not take photos of people without their  $\triangledown$  permission.
	- Do not take photos in a place where cameras are not allowed.
	- Do not take photos in a place where you may interfere with another person's privacy.

# **Take a photo** *(Menu 8.1)*

The camera produces JPEG photos.

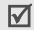

When you take a photo in direct sunlight or in bright conditions, shadows may appear on the photo.

# **Taking a photo**

- 1. If the phone is closed, open the phone.
- 2. Access the **Take a photo** menu. The image to be captured appears on the display.
- 3. Adjust the image by rotating the camera lens and aiming it at the subject.
	- Press <  $\gamma$  > to use the camera options. See the next section.
	- • Use the keypad to change the camera settings or switch to other modes.  $\triangleright$  p. 72
- 4. Press  $\lceil \frac{i}{N} \rceil$  to take a photo. The photo is saved in the **Photos** folder.

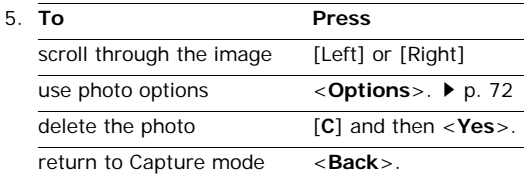

## **Using camera options in Capture mode**

In Capture mode, press  $\langle \cdot \rangle$  to access the following options:

**Record video**: switch to Record mode.

• **Shooting mode**: take a photo in the following modes:

**Single shot**: take a photo in the normal mode. You can select whether or not the camera automatically saves a photo.

**Multi shot**: take a series of action stills. You can select the number and speed of photos the camera will take.

**Mosaic shot**: take several stills and save them in one frame. You can select the layout.

- • **Effects**: change the colour tone or apply a special effect.
- •**Frames**: apply a decorative frame.
- **Flash**: determine the use of the flash.
- **Timer**: set a time delay before the camera takes a photo.
- **Go to photos**: display the photos stored in the **Photos** folder.
- **Settings**: change the default settings for taking a photo.

**Function**: change the following image settings:

- **Size**: select an image size.
- **Quality**: select an image quality.
- **View finder**: select a preview mode.
- **Scene programs**: use Night shot mode.
- **Metering exposure**: select a method to determine the exposure of an image, based on a specific area of the image.
- **White balance**: adjust the colour balance of the photo. You can make your photo appear warmer or cooler.
- **ISO**: change the ISO setting, which controls the sensitivity of your camera. For low light situations, lower the ISO number to increase image quality. The higher the ISO number, the faster the camera shutter functions and the more sensitive the camera is to light. Higher ISO settings may bring some distortion to an image.
- **Setup:** change the following camera settings:
- **Shutter sound**: select the sound that you hear when you press the shutter,  $\lceil \frac{i}{\alpha} \rceil$ .

- **Zoom sound**: turn the sound effect for zooming on or off.
- **Brightness sound**: turn the sound effect for brightness adjustment on or off.
- **Default name**: change the default prefix of the photo name.
- • **Camera short cuts**: view the functions of the keys you can use in Capture mode.

## **Using the keypad in Capture mode**

You can use the keypad to customise your camera settings in Capture mode.

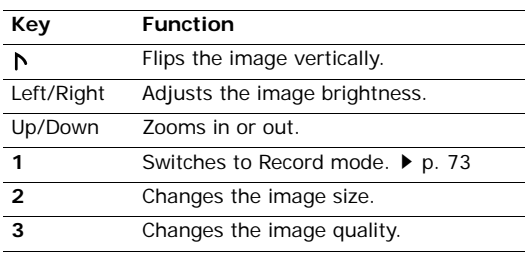

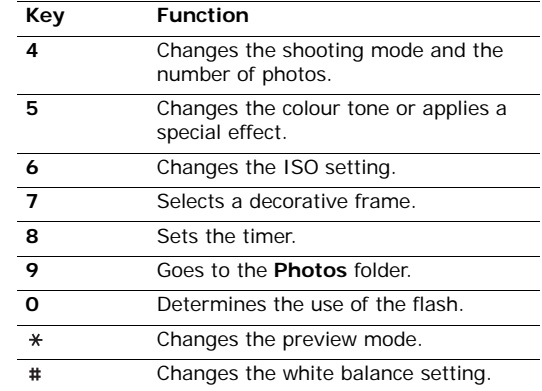

## **Using photo options**

After saving a photo, press <**Options**> to access the following options:

- **Take another**: return to Capture mode.
- **Send via**: send the file via MMS, e-mail, or Bluetooth.
- **Set as**: set the photo as your wallpaper or as a caller ID image for a Phonebook entry.
- • **Edit**: edit the image using the Image editor.  $p. 39$
- •**Delete**: delete the file.
- **Rename**: change the name of the file.
- Go to photos: access the **Photos** folder. ▶ p. 60
- **Share for Bluetooth**: share the selected file or all files with other Bluetooth devices or hide the selected file or all files so that other Bluetooth devices cannot access them.
- •**Print via**: print the file by connecting the phone to a printer via Bluetooth or USB.
- **Protection**: protect the file from being deleted.
- •**Properties**: access the file properties.

#### **Record video** *(Menu 8.2)*

You can record a video of what is displayed on the camera screen and save it as a .3gp file.

#### **Recording a video**

- 1. Access the **Record video** menu.
- 2. Adjust the image by rotating the camera lens and aiming it at the subject.
	- Press  $\langle$   $\rangle$  > to use the camera options. See the next section.
	- Use the keypad to change the camera settings or switch to other modes.  $\triangleright$  p. 74
- 3. Press  $\left[\frac{\boldsymbol{i}}{N}\right]$  to start recording. To pause or resume, press  $\lceil \frac{i}{N} \rceil$ .
- 4. Press the right soft key. The video is saved in the **Videos** folder.

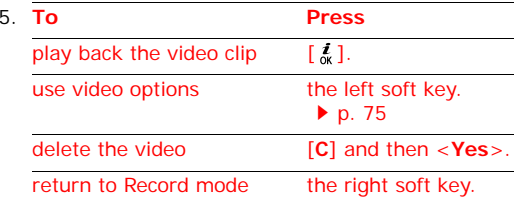

## **Using camera options in Record mode**

In Record mode, press  $\langle P \rangle$  to access the following options:

- •**Take a photo**: switch to Capture mode.
- • **Effects**: change the colour tone or apply a special effect.
- **Flash**: determine the use of the flash.
- • **Timer**: set a time delay before the camera starts recording a video.
- •**Go to videos**: access the **Videos** folder.
- • **Settings**: change the following settings for recording a video:

**Recording mode**: select a video recording mode. Select **Normal** to record a video within the limit of the currently available memory.

Select **Limit of MMS** to record a video suitable for an MMS message.

**Size**: select an image size.

**Quality**: select an image quality.

**View finder**: select a preview mode.

**Audio rec**.: turn on or off the audio.

**White balance**: adjust the colour balance of the image. You can make you video appear warmer or cooler.

**Scene programs**: use Night shot mode.

**Zoom sound**: turn the sound effect for zooming on or off.

**Brightness sound**: turn the sound effect for brightness adjustment on or off.

**Default name**: change the default prefix of the video name.

• **Camcorder short cuts**: view the functions of the keys you can use in Record mode.

# **Using the keypad in Record mode**

You can use the keypad to customise your camera settings in Record mode:

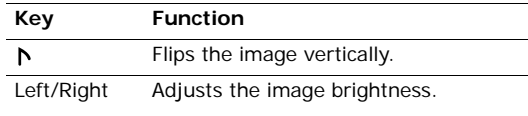

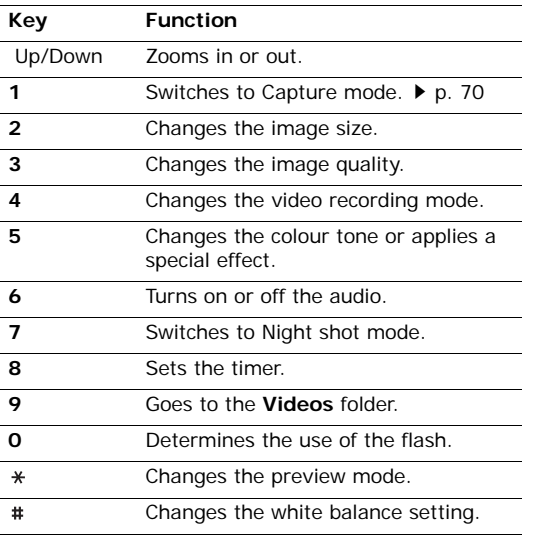

# **Using video options**

After saving a video clip, press the left soft key to access the following options:

- **Record another**: return to Record mode.
- •**Send via**: send the file via MMS, e-mail, Bluetooth.
- **Set as**: set the file as your wallpaper or as a caller ID image for a Phonbook entry.
- **Delete**: delete the file.
- **Rename**: change the name of the file.
- • **Go to videos**: access to the **Videos** folder.  $\blacktriangleright$  p. 62
- **Share for Bluetooth**: share the file with other Bluetooth devices or hide the file so that other Bluetooth devices cannot access it.
- **Protection**: protect the file from being deleted.
- •**Properties**: access the file properties.

## **Go to photos** *(Menu 8.3)*

Use this menu to access a list of photos you have taken.  $\triangleright$  p. 60

## **Go to videos** *(Menu 8.4)*

Use this menu to access a list of videos you have recorded.  $\triangleright$  p. 62

# **Settings** *(Menu 9)*

The **Settings** menu provides you with various setting options to customise the phone to your preferences and needs. You can also reset the settings to their default values.

To access this menu, press <**Menu**> in Idle mode and select **Settings**.

## **Time & Date** *(Menu 9.1)*

Use this menu to set the current time and date on your phone. Before setting the time and date, specify time zone in the **World time** menu. **b** p. 40

- •**Set time**: enter the current time.
- •**AM/PM**: select **AM** or **PM** in 12-hour time format.
- **Time format**: select the time format.
- •**Set date**: enter the current date.
- •**Date format**: select the date format.
- • **Week start day**: set which day of the week the calendar starts with.
- • **Auto update**: select to receive time information from your network.

# **Phone settings** *(Menu 9.2)*

Many different features of your phone's system can be customised to suit your preferences.

### **Language** *(Menu 9.2.1)*

Use this menu to select one of several languages for the display text.

## **Greeting message** *(Menu 9.2.2)*

Use this menu to enter the greeting that is displayed briefly when the phone is switched on.

#### **Slide settings** *(Menu 9.2.3)*

Use this menu to set how the phone reacts when you open it for an incoming call, and when you close it while using a function.

- **Up**: set whether or not to answer a call by opening the phone.
- • **Down**: set whether or not the phone maintains the menu you are using when you close the phone.

When you set **Down** to **Continue operation**, the keypad lock works only in Idle mode.

## **Short cut** *(Menu 9.2.4)*

You can use the Navigation keys as shortcut keys to access specific menus directly from Idle mode. Use this menu to change these shortcut assignments.

#### **Assigning a shortcut to a key**

- 1. Select the key to be used as a shortcut key.
- 2. Select the menu that will be assigned to the key.

#### **Using shortcut options**

Press <**Options**> to access the following options:

- **Change**: change a shortcut menu.
- • **Remove**: deactivate the shortcut assignment to the selected key.
- **Remove all**: deactivate all shortcut assignments.

#### **Volume key** *(Menu 9.2.5)*

Use this menu to set whether the phone mutes the call ringer or rejects a call if you press and hold  $[N/L]$ when a call comes in.

#### **USB settings** *(Menu 9.2.6)*

Use this menu to select a USB mode.

- **Modem**: select to use your phone as a modem.
- **Mass storage**: select to access a memory card, if a memory card is inserted.
- **Pictbridge**: select to connect your phone to a PictBridge-compatible printer.

### **Extra settings** *(Menu 9.2.7)*

You can turn the automatic redialing or answering features on or off.

- • **Auto redial**: set the phone to make up to ten attempts to redial a phone number after an unsuccessful call.
- • **Anykey answer**: answer an incoming call by pressing any key, except  $\lceil \mathcal{A} \rceil$  or <**Reject**>.
- • **Voice clarity**: remove extraneous noise and increase call quality so that the person with whom you are speaking can hear you clearly even if you are in a noisy place.

# **Display settings** *(Menu 9.3)*

Use this menu to change settings for the display and light.

### **Wallpaper** *(Menu 9.3.1)*

You can change the background image that is displayed in Idle mode.

## **Main menu style** *(Menu 9.3.2)*

You can select a display style for the main menu screen.

#### **Text display** *(Menu 9.3.3)*

You can change the display settings for the text displayed on the idle screen.

- • **Text position**: select a position. If you do not want text to display in Idle mode, select **Off**.
- •**Text style**: select a font style.
- •**Text colour**: select a font colour.

### **Skin** *(Menu 9.3.4)*

You can select a skin colour pattern for Menu mode.

## **LCD brightness** *(Menu 9.3.5)*

You can adjust the brightness of the display for varying lighting conditions.

### **Backlight** *(Menu 9.3.6)*

You can select the length of time the backlight stays on or the length of time the display stays on in Dim mode, in which the backlight is off.

- •**On:** select the length of time the backlight stays on.
- • **Dim**: select the length of time the display stays on in Dim mode after the backlight turns off. After a specified time, the display turns off.

### **Service display** *(Menu 9.3.7)*

Use this menu to select a clock type to be displayed on the diaplay after the backlight turns off.

## **Dialing display** *(Menu 9.3.8)*

Use this menu to select a font size or colour, or background colour for the numbers entered while dialling.

#### **Calendar** *(Menu 9.3.9)*

Use this menu to display the calendar of the current month on the idle screen.

#### **Show caller information** *(Menu 9.3.10)*

Use this menu to set the phone to display missed call notifications with the most recently missed caller's information.

#### **TV out** *(Menu 9.3.11)*

Use this menu to select the video system for a TV.

### **Sound settings** *(Menu 9.4)*

Use this menu to customise various sound settings.

#### **Incoming call** *(Menu 9.4.1)*

Use this menu to select a volume level and alert type for incoming calls.

- •**Ring tone**: select a ringtone for the call ringer.
- **Volume**: select a ringer volume.
- **Alert type**: specify how you are to be informed of incoming calls.

### **Keypad tone** *(Menu 9.4.2)*

Use this menu to select the tone that the phone sounds when you press a key.

You can adjust the keypad tone volume using  $[N/V]$  in Idle mode.

#### **Message tone** *(Menu 9.4.3)*

Use this menu to set up the ringer for incoming SMS messages, MMS messages, e-mails, and CB messages individually.

- **Tone**: select one of several message tones.
- **Alert type**: specify how you are informed when a message comes in.
- **Repetition**: specify how often the phone informs you of a new message.

## **Power on/off** *(Menu 9.4.4)*

Use this menu to select the melody that the phone sounds when it is switched on or off.

### **Slide tone** *(Menu 9.4.5)*

Use this menu to select the tone that the phone sounds when you open or close the phone.

### **Quiet mode** *(Menu 9.4.6)*

Use this menu to set how the phone acts to alert you to a specific event in Quiet mode.

## **Extra tones** *(Menu 9.4.7)*

Use this menu to customise additional tones for the phone.

- **Minute minder**: set the phone to beep every minute during an outgoing call to keep you informed of the length of your call.
- **Connection tone**: set the phone to beep when an outgoing call is connected to the system.
- **Alerts on call**: set the phone to beep when you receive a new message or when the time for an alarm comes during a call.
- • **Indicative tones**: set the phone to beep when a pop-up window displays.

# **Network services** *(Menu 9.5)*

Use this menu to access network services. Please contact your service provider to check their availability and subscribe to them, if you wish.

## **Call diverting** *(Menu 9.5.1)*

This network service reroutes incoming calls to a phone number that you specify.

- 1. Select a call diverting option:
	- •**Divert always**: divert calls.
	- **Busy**: divert calls when you are on another call.
	- **No reply**: divert calls when you do not answer the phone.
	- **Unreachable**: divert calls when you are not in an area covered by your service provider or when your phone is switched off.
	- •**Cancel all**: cancel all call diverting options.
- 2. Select the type of calls to be diverted.
- 3. To activate call diverting, select **Activate**. Otherwise, select **Deactivate**.
- 4. Move to the **Divert to** line.
- 5. Enter the number to which calls are to be diverted and press <**OK**>.
- 6. If you selected **No reply**, move to the **Sec** line and select the length of time the network delays before diverting a call.

## **Call barring** *(Menu 9.5.2)*

This network service allows you to restrict your calls.

- 1. Select a call barring option:
	- **All outgoing**: prohibit outgoing calls.
	- •**International**: prohibit international calls.
	- • **International except home**: only allow calls to numbers within the current country when you are abroad, and to your home country.
	- **All incoming**: prohibit incoming calls.
	- **Incoming while abroad**: prohibit incoming calls when you use your phone outside of your home country.
	- **Cancel all**: cancel all call barring settings, allowing to be sent and received normally.
	- • **Change barring password**: change the call barring password obtained from your service provider.
- 2. Select the type of calls to be barred.
- 3. Press <**Activate**>. To deactivate call barring, press <**Deactivate**>.
- 4. Enter the call barring password supplied by your service provider and press <**OK**>.

### **Call waiting** *(Menu 9.5.3)*

This network service informs you when someone is trying to reach you while you are on another call.

- 1. Select the type of calls to which the call waiting option will apply.
- 2. Press <**Activate**>. To deactivate call waiting, press <**Deactivate**>.

## **Network selection** *(Menu 9.5.4)*

This network service allows you to either automatically or manually select the network used when roaming outside of your home area.

You can select a network other than your home network only if there is a valid roaming agreement between the two.

## **Caller ID** *(Menu 9.5.5)*

This network service allows you to prevent your phone number from being displayed on the phone of the person being called. However, some networks do not allow the user to change this setting.

<sub>82</sub> setting provided by the network. If you select **Default**, the phone will use the default

## **Voice mail server** *(Menu 9.5.6)*

Use this menu to store the number of the voice mail server and access your voice mails.

Your service provider can give you the voice mail server number.

- •**Connect to voice mail:** connect to the voice mail server to allow you to listen to your messages.
- • **Voice server number**: enter the voice mail server number.

## **Band selection** *(Menu 9.5.7)*

For the phone to make and receive phone calls, it must register with an available network.

Your phone can handle any of the following types of networks: Combined GSM 900/1800, Combined GSM 850/1900, and GSM 850/900/1800/1900.

The country where you purchased your phone determines the default band that it uses. When you travel abroad, you must remember to change to an appropriate band.

## **Bluetooth** *(Menu 9.6)*

Using Bluetooth wireless, you can connect the phone wirelessly to other Bluetooth devices and exchange data with them, talk hands-free, or control the phone remotely.

Bluetooth technology allows free wireless connections between all Bluetooth-compliant devices within a range of 10 metres. Since the devices communicate using radio waves, they do not need to be in line of sight to each other.

 $\triangledown$ 

• If there are obstacles between the devices, the maximum operating distance may be reduced.

- It is recommended that you can don't use the Bluetooth feature while using multimedia features such as voice recorder, camera, and media player, or vice versa for better performance.
- Some devices may not be compatible with your phone.

# **Setting up the Bluetooth feature**

The **Bluetooth** menu provides the following options:

- **Activation**: activate or deactivate the Bluetooth feature.
- • **My devices**: search for connectable Bluetooth devices. See the next section.
- **My phone's visibility**: allow other Bluetooth devices to connect to your phone.
- **My phone's name**: assign a Bluetooth device name to your phone, which is then displayed on other devices.
- **Secure mode**: determine if the phone asks for your confirmation when other devices access your data.
- • **Bluetooth services**: display available Bluetooth services.

### **Searching for and pairing with a Bluetooth device**

- 1. From the Bluetooth setting options, select **My devices**.
- 2. Select **Search new device**.

After searching, a list of devices to which you can connect displays. The following icons indicate the kind of device:

- •
- **A** Headset **F** Mobile phone
- •**B** Computer • **R** PDA
- 
- •Unknown device • **Printer**
- •Hands-free car kit • **A/V** headset

The colour of the icon indicates the status of the device:

- •Grey for unpaired devices
- •Blue for paired devices
- • Red for devices that are currently connected to your phone
- 3. Select a device.
- 4. Enter a Bluetooth PIN and press <**OK**>. This code is used just once and you don't need to memorise it. When the owner of the other device enters the same code, pairing is finished.

 $\triangledown$ 

Some devices, especially headsets or hands-free car kits, may have a fixed Bluetooth PIN, such as **0000**. If the other device has one, you must enter the code.

#### **Using device options**

From the device list, press <**Options**> to access the following options:

- **Connect**: connect to the currently selected device. You need to enter the Bluetooth PIN code.
- **Disconnect**: end the connection with the device.
- • **Browse files**: search for data from the device and import data directly to your phone.
- • **Service list**: access the Bluetooth service list of the device.
- •**Rename**: rename the paired device.
- • **Authorize device**/**Unauthorize device**: determine if the phone asks you to permit connection when other devices try to connect to your phone.
- •**Delete**: delete the selected device or all devices.

## **Sending data via Bluetooth**

- 1. Activate the Bluetooth feature.
- 2. Select the application in which the item you want to send is stored.
- 3. Scroll to the item you want and press <**Options**>.
- 4. Select **Send via** → **Bluetooth**.

The phone searches for devices within range and displays a list of available devices.

- 5. Select a device.
- 6. If necessary, enter the Bluetooth PIN needed for pairing and press <**OK**>.

# **Receiving data via Bluetooth**

To receive data via Bluetooth, your phone's Bluetooth feature must be active.

If an unauthorised Bluetooth device sends data to your phone, the phone displays a confirmation message. To receive data, press <**Yes**>.

# **Security** *(Menu 9.7)*

Use this menu to protect the phone against unauthorised use by managing the several access codes of your phone and SIM card.

If you enter an incorrect PIN/PIN2 three times in  $\overline{M}$ succession, the SIM card is blocked. To unblock it, you need to enter your PUK/PUK2 (Personal Unblocking Key). The codes are supplied by your network operator.

# **PIN check** *(Menu 9.7.1)*

The 4- to 8-digit PIN (Personal Identification Number) protects your SIM card against unauthorised use. When this feature is enabled, the phone requires your PIN each time it is switched on.

# **Change PIN** *(Menu 9.7.2)*

Use this menu to change your PIN code. The PIN check feature must be enabled to use this feature.

# **Phone lock** *(Menu 9.7.3)*

The Phone lock feature locks the phone from unauthorised use.

When this feature is enabled, you must enter a 4- to 8-digit phone password each time the phone is switched on.

The password is preset to **00000000**. To change the password, use the **Change password** menu.

## **Change password** *(Menu 9.7.4)*

Use this menu to change your phone password.

# **Privacy** *(Menu 9.7.5)*

Use this menu to lock your media contents, including messages, media files, and document files.

- 1. Press  $\lceil \frac{i}{N} \rceil$  to check the items to lock.
- 2. Press <**Save**> to lock the marked items.
- 3. Enter the phone password and press <**OK**>.

To access a locked item, you need to enter the phone password.

# **SIM lock** *(Menu 9.7.6)*

The SIM lock feature allows your phone to work only with the current SIM by assigning a SIM lock code. You must enter the SIM lock code to use a different SIM card.

### **FDN mode** *(Menu 9.7.7)*

If supported by your SIM card, Fixed Dialling Number (FDN) mode restricts your outgoing calls to a limited set of phone numbers. When this feature is enabled, you can make calls only to phone numbers stored on the SIM card.

## **Change PIN2** *(Menu 9.7.8)*

If supported by your SIM card, the Change PIN2 feature changes your current PIN2.

## **Memory status** *(Menu 9.8)*

Use this menu to check the amount of memory being used for storing data in **Shared memory**, **Messages**, **File manager**, **Calendar**, **Phonebook**, and **JAVA world**.

## **Reset settings** *(Menu 9.9)*

Use this menu to reset the phone settings, display settings, and sound settings individually.

- 1. Press  $\begin{bmatrix} \mathbf{\vec{i}} \\ \mathbf{\vec{w}} \end{bmatrix}$  to check the setting categories to be reset.
- 2. Press <**Reset**> to reset the marked items and then <**Yes**>.
- 3. Enter the phone password and press <**OK**>.

The password is preset to **00000000**. You can  $\overline{M}$ change this password  $\triangleright$  p. 86

## **Key management** *(Menu 9.10)*

Use this menu to manage the license keys you have acquired to activate media contents locked by DRM systems.

Press <**Options**> to access the following options:

- • **View**/**Play**/**Execute**: open or play the corresponding media content.
- • **Delete**: delete the selected licence key or all licence keys.
- • **Go to my messages**/**Go to my files**: access the message containing the media content or the file list.
- •**Details**: access the properties of the licence key.

# *Solve problems*

#### *Help and personal needs*

To save the time and expense of an unnecessary service call, perform the simple checks in this section before contacting a service professional.

#### **When you switch on your phone, the following messages may appear:**

"Insert SIM"

Be sure that the SIM card is correctly installed.

"Phone lock"

• The automatic locking function has been enabled. You must enter the phone's password before you can use the phone.

"Enter PIN"

- • You are using your phone for the first time. You must enter the PIN supplied with the SIM card.
- The PIN check feature is enabled. Every time the phone is switched on, the PIN has to be entered. To disable this feature, use the **PIN check** menu.

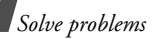

"Enter PUK"

 The PIN code has been entered incorrectly three times in succession, and the phone is now blocked. Enter the PUK supplied by your service provider.

#### **"No Service," "Network Failure," or "Not Done" displays**

- The network connection has been lost. You may be in a weak signal area. Move and try again.
- • You are trying to access an option for which you have no subscription with your service provider. Contact the service provider for further details.

### **You have entered a number but it was not dialled**

- •Be sure that you have pressed  $[\neg]$ .
- • Be sure that you have accessed the right cellular network.
- • Be sure that you have not set an outgoing call barring option.

#### **Your correspondent cannot reach you**

- Be sure that your phone is switched on. ( $\sqrt{\sigma}$ ] pressed for more than one second.)
- • Be sure that you are accessing the correct cellular network.
- Be sure that you have not set an incoming call barring option.

#### **Your correspondent cannot hear you speaking**

- Be sure that you have switched off the microphone.
- Be sure that you are holding the phone close enough to your mouth. The microphone is located at the bottom of the phone.

#### **The phone starts beeping and "Battery low" flashes on the display**

• Your battery is insufficiently charged. Recharge the battery.

### **The audio quality of the call is poor**

• Check the signal strength indicator on the display  $(T_{\text{null}})$ . The number of bars indicates the signal strength from strong  $(T_{\text{null}})$  to weak  $(T)$ .

• Try moving the phone slightly or moving closer to a window if you are in a building.

#### **No number is dialled when you re-call a Contacts entry**

- Use the Contact Search feature to ensure the number has been stored correctly.
- •Re-store the number, if necessary.

#### **The battery doesn't charge properly or the phone sometimes turns itself off**

 Wipe the charging contacts both on the phone and on the battery with a clean soft cloth.

#### **If the above guidelines do not help you to solve the problem, take note of:**

- •The model and serial numbers of your phone
- •Your warranty details
- •A clear description of the problem

Then contact your local dealer or Samsung after-sales service.

# *Health and safety information*

# **Exposure to Radio Frequency (RF) Signals**

# **Certification Information (SAR)**

Your wireless phone is a radio transmitter and receiver. It is designed and manufactured not to exceed the exposure limits for radio frequency (RF) energy set by the Federal Communications Commission (FCC) of the U.S. government. These FCC exposure limits are derived from the recommendations of two expert organizations, the National Counsel on Radiation Protection and Measurement (NCRP) and the Institute of Electrical and Electronics Engineers (IEEE). In both cases, the recommendations were developed by scientific and engineering experts drawn from industry, government, and academia after extensive reviews of the scientific literature related to the biological effects of RF energy.

The exposure limit set by the FCC for wireless mobile phones employs a unit of measurement known as the Specific Absorption Rate (SAR). The SAR is a measure of the rate of absorption of RF energy by the human body expressed in units of watts per kilogram (W/kg). The FCC requires wireless phones to comply with a safety limit of 1.6 watts per kilogram (1.6 W/kg). The FCC exposure limit incorporates a substantial margin of safety to give additional protection to the public and to account for any variations in measurements.

SAR tests are conducted using standard operating positions accepted by the FCC with the phone transmitting at its highest certified power level in all tested frequency bands. Although the SAR is determined at the highest certified power level, the actual SAR level of the phone while operating can be well below the maximum value. This is because the phone is designed to operate at multiple power levels so as to use only the power required to reach the network. In general, the closer you are to a wireless base station antenna, the lower the power output.

Before a new model phone is available for sale to the public, it must be tested and certified to the FCC that it does not exceed the exposure limit established by the FCC. Tests for each model phone are performed in positions and locations (e.g. at the ear and worn on the body) as required by the FCC. Body-worn operations are restricted to Samsung-supplied, approved, or non- Samsung designated accessories that have no metal and must provide at least 1.5 cm separation between the device, including its antenna (whether extended or retracted) and the user's body. Non-compliance with the above restrictions may result in violation of FCC RF exposure guidelines.

The FCC has granted an Equipment Authorization for this mobile phone with all reported SAR levels evaluated as in compliance with the FCC RF exposure guidelines. The maximum SAR values for this model phone as reported to the FCC are:

#### **1900**

- •• Head: 0.36 W/Kg.
- Body-worn: 0.41 W/Kg.

SAR information on this and other model phones can be viewed on-line at www.fcc.gov/oet/fccid. This site uses the phone FCC ID number, A3LSGHD820.

Sometimes it may be necessary to remove the battery pack to find the number. Once you have the FCC ID number for a particular phone, follow the instructions on the website and it should provide values for typical or maximum SAR for a particular phone. Additional product specific SAR information can also be obtained at www.fcc.gov/cgb/sar.

## **Consumer Information on Wireless Phones**

The U.S. Food and Drug Administration (FDA) has published a series of Questions and Answers for consumers relating to radio frequency (RF) exposure from wireless phones. The FDA publication includes the following information:

#### **What kinds of phones are the subject of this update?**

The term wireless phone refers here to hand-held wireless phones with built-in antennas, often called "cell," "mobile," or "PCS" phones. These types of wireless phones can expose the user to measurable radio frequency energy (RF) because of the short distance between the phone and the user's head. These RF exposures are limited by Federal Communications Commission safety guidelines that were developed with the advice of FDA and other federal health and safety agencies. When the phone is located at greater distances from the user, the exposure to RF is drastically lower because a person's RF exposure decreases rapidly with increasing distance from the source. The so-called "cordless

phones," which have a base unit connected to the telephone wiring in a house, typically operate at far lower power levels, and thus produce RF exposures well within the FCC's compliance limits.

#### **Do wireless phones pose a health hazard?**

The available scientific evidence does not show that any health problems are associated with using wireless phones. There is no proof, however, that wireless phones are absolutely safe. Wireless phones emit low levels of radio frequency energy (RF) in the microwave range while being used. They also emit very low levels of RF when in the stand-by mode. Whereas high levels of RF can produce health effects (by heating tissue), exposure to low level RF that does not produce heating effects causes no known adverse health effects. Many studies of low level RF exposures have not found any biological effects. Some studies have suggested that some biological effects may occur, but such findings have not been confirmed by additional research. In some cases, other researchers have had difficulty in reproducing those studies, or in determining the reasons for inconsistent results.

#### **What is FDA's role concerning the safety of wireless phones?**

Under the law, FDA does not review the safety of radiation-emitting consumer products such as wireless phones before they can be sold, as it does with new drugs or medical devices. However, the agency has authority to take action if wireless phones are shown to emit radio frequency energy (RF) at a level that is hazardous to the user. In such a case, FDA could require the manufacturers of wireless phones to notify users of the health hazard and to repair, replace or recall the phones so that the hazard no longer exists.

Although the existing scientific data do not justify FDA regulatory actions, FDA has urged the wireless phone industry to take a number of steps, including the following:

- "Support needed research into possible biological effects of RF of the type emitted by wireless phones;
- "Design wireless phones in a way that minimizes any RF exposure to the user that is not necessary for device function; and

 "Cooperate in providing users of wireless phones with the best possible information on possible effects of wireless phone use on human health.

FDA belongs to an interagency working group of the federal agencies that have responsibility for different aspects of RF safety to ensure coordinated efforts at the federal level. The following agencies belong to this working group:

- "National Institute for Occupational Safety and Health
- •"Environmental Protection Agency
- •"Federal Communications Commission
- •"Occupational Safety and Health Administration
- • "National Telecommunications and Information Administration

The National Institutes of Health participates in some interagency working group activities, as well.

FDA shares regulatory responsibilities for wireless phones with the Federal Communications Commission (FCC). All phones that are sold in the United States must comply with FCC safety guidelines that limit RF

# *Health and safety information*

exposure. FCC relies on FDA and other health agencies for safety questions about wireless phones.

FCC also regulates the base stations that the wireless phone networks rely upon. While these base stations operate at higher power than do the wireless phones themselves, the RF exposures that people get from these base stations are typically thousands of times lower than those they can get from wireless phones. Base stations are thus not the primary subject of the safety questions discussed in this document.

#### **What are the results of the research done already?**

The research done thus far has produced conflicting results, and many studies have suffered from flaws in their research methods. Animal experiments investigating the effects of radio frequency energy (RF) exposures characteristic of wireless phones have yielded conflicting results that often cannot be repeated in other laboratories. A few animal studies, however, have suggested that low levels of RF could accelerate the development of cancer in laboratory

animals. However, many of the studies that showed increased tumor development used animals that had been genetically engineered or treated with cancercausing chemicals so as to be pre-disposed to develop cancer in absence of RF exposure. Other studies exposed the animals to RF for up to 22 hours per day. These conditions are not similar to the conditions under which people use wireless phones, so we don't know with certainty what the results of such studies mean for human health.

Three large epidemiology studies have been published since December 2000. Between them, the studies investigated any possible association between the use of wireless phones and primary brain cancer, glioma, meningioma, or acoustic neuroma, tumors of the brain or salivary gland, leukemia, or other cancers. None of the studies demonstrated the existence of any harmful health effects from wireless phones RF exposures. However, none of the studies can answer questions about long-term exposures, since the average period of phone use in these studies was around three years.

#### **What research is needed to decide whether RF exposure from wireless phones poses a health risk?**

A combination of laboratory studies and epidemiological studies of people actually using wireless phones would provide some of the data that are needed. Lifetime animal exposure studies could be completed in a few years. However, very large numbers of animals would be needed to provide reliable proof of a cancer promoting effect if one exists. Epidemiological studies can provide data that is directly applicable to human populations, but ten or more years' follow-up may be needed to provide answers about some health effects, such as cancer. This is because the interval between the time of exposure to a cancer-causing agent and the time tumors develop - if they do - may be many, many years. The interpretation of epidemiological studies is hampered by difficulties in measuring actual RF exposure during day-to-day use of wireless phones. Many factors affect this measurement, such as the angle at which the phone is held, or which model of phone is used.

#### **What is FDA doing to find out more about the possible health effects of wireless phone RF?**

FDA is working with the U.S. National Toxicology Program and with groups of investigators around the world to ensure that high priority animal studies are conducted to address important questions about the effects of exposure to radio frequency energy (RF).

FDA has been a leading participant in the World Health Organization international Electromagnetic Fields (EMF) Project since its inception in 1996. An influential result of this work has been the development of a detailed agenda of research needs that has driven the establishment of new research programs around the world. The Project has also helped develop a series of public information documents on EMF issues.

FDA and Cellular Telecommunications & Internet Association (CTIA) have a formal Cooperative Research and Development Agreement (CRADA) to do research on wireless phone safety. FDA provides the scientific oversight, obtaining input from experts in government, industry, and academic organizations. CTIA-funded research is conducted through contracts

# *Health and safety information*

to independent investigators. The initial research will include both laboratory studies and studies of wireless phone users. The CRADA will also include a broad assessment of additional research needs in the context of the latest research developments around the world.

#### **What steps can I take to reduce my exposure to radio frequency energy from my wireless phone?**

If there is a risk from these products - and at this point we do not know that there is - it is probably very small. But if you are concerned about avoiding even potential risks, you can take a few simple steps to minimize your exposure to radio frequency energy (RF). Since time is a key factor in how much exposure a person receives, reducing the amount of time spent using a wireless phone will reduce RF exposure.

• "If you must conduct extended conversations by wireless phone every day, you could place more distance between your body and the source of the RF, since the exposure level drops off dramatically with distance. For example, you could use a

headset and carry the wireless phone away from your body or use a wireless phone connected to a remote antenna.

Again, the scientific data do not demonstrate that wireless phones are harmful. But if you are concerned about the RF exposure from these products, you can use measures like those described above to reduce your RF exposure from wireless phone use.

#### **What about children using wireless phones?**

The scientific evidence does not show a danger to users of wireless phones, including children and teenagers. If you want to take steps to lower exposure to radio frequency energy (RF), the measures described above would apply to children and teenagers using wireless phones. Reducing the time of wireless phone use and increasing the distance between the user and the RF source will reduce RF exposure.

Some groups sponsored by other national governments have advised that children be discouraged from using wireless phones at all. For example, the government in the United Kingdom distributed leaflets containing such a recommendation in December 2000. They noted that no evidence exists that using a wireless phone causes brain tumors or other ill effects. Their recommendation to limit wireless phone use by children was strictly precautionary; it was not based on scientific evidence that any health hazard exists.

#### **Do hands-free kits for wireless phones reduce risks from exposure to RF emissions?**

Since there are no known risks from exposure to RF emissions from wireless phones, there is no reason to believe that hands-free kits reduce risks. Hands-free kits can be used with wireless phones for convenience and comfort. These systems reduce the absorption of RF energy in the head because the phone, which is the source of the RF emissions, will not be placed against the head. On the other hand, if the phone is mounted against the waist or other part of the body during use, then that part of the body will absorb more RF energy. Wireless phones marketed in the U.S. are required to meet safety requirements regardless of whether they

are used against the head or against the body. Either configuration should result in compliance with the safety limit.

#### **Do wireless phone accessories that claim to shield the head from RF radiation work?**

Since there are no known risks from exposure to RF emissions from wireless phones, there is no reason to believe that accessories that claim to shield the head from those emissions reduce risks. Some products that claim to shield the user from RF absorption use special phone cases, while others involve nothing more than a metallic accessory attached to the phone. Studies have shown that these products generally do not work as advertised. Unlike "hand-free" kits, these so-called "shields" may interfere with proper operation of the phone. The phone may be forced to boost its power to compensate, leading to an increase in RF absorption. In February 2002, the Federal trade Commission (FTC) charged two companies that sold devices that claimed to protect wireless phone users from radiation with making false and unsubstantiated

# *Health and safety information*

claims. According to FTC, these defendants lacked a reasonable basis to substantiate their claim.

#### **What about wireless phone interference with medical equipment?**

Radio frequency energy (RF) from wireless phones can interact with some electronic devices. For this reason, FDA helped develop a detailed test method to measure electromagnetic interference (EMI) of implanted cardiac pacemakers and defibrillators from wireless telephones. This test method is now part of a standard sponsored by the Association for the Advancement of Medical instrumentation (AAMI). The final draft, a joint effort by FDA, medical device manufacturers, and many other groups, was completed in late 2000. This standard will allow manufacturers to ensure that cardiac pacemakers and defibrillators are safe from wireless phone EMI. FDA has tested wireless phones and helped develop a voluntary standard sponsored by the Institute of Electrical and Electronic Engineers (IEEE). This standard specifies test methods and performance requirements for hearing aids and wireless phones so that no interference occurs when a

person uses a compatible phone and a compatible hearing aid at the same time. This standard was approved by the IEEE in 2000.

FDA continues to monitor the use of wireless phones for possible interactions with other medical devices. Should harmful interference be found to occur, FDA will conduct testing to assess the interference and work to resolve the problem.

Additional information on the safety of RF exposures from various sources can be obtained from the following organizations:

- • FCC RF Safety Program: http://www.fcc.gov/oet/rfsafety/
- • Environmental Protection Agency (EPA): http://www.epa.gov/radiation/
- • Occupational Safety and Health Administration's (OSHA):

http://www.osha.gov/SLTC/ radiofrequencyradiation/index.html  National institute for Occupational Safety and Health (NIOSH):

http://www.cdc.gov/niosh/emfpg.html

- World health Organization (WHO): http://www.who.int/peh-emf/
- International Commission on Non-Ionizing Radiation Protection:

http://www.icnirp.de

- National Radiation Protection Board (UK): http://www.nrpb.org.uk
- Updated 4/3/2002: US food and Drug Administration

http://www.fda.gov/cellphones

# **Road Safety**

Your wireless phone gives you the powerful ability to communicate by voice, almost anywhere, anytime. But an important responsibility accompanies the benefits of wireless phones, one that every user must uphold.

When driving a car, driving is your first responsibility. When using your wireless phone behind the wheel of a car, practice good common sense and remember the following tips:

- 1. Get to know your wireless phone and its features, such as speed dial and redial. If available, these features help you to place your call without taking your attention off the road.
- 2. When available, use a hands-free device. If possible, add an additional layer of convenience and safety to your wireless phone with one of the many hands free accessories available today.

# *Health and safety information*

- 3. Position your wireless phone within easy reach. Be able to access your wireless phone without removing your eyes from the road. If you get an incoming call at an inconvenient time, let your voice mail answer it for you.
- 4. Let the person you are speaking with know you are driving; if necessary, suspend the call in heavy traffic or hazardous weather conditions. Rain, sleet, snow, ice and even heavy traffic can be hazardous.
- 5. Do not take notes or look up phone numbers while driving. Jotting down a "to do" list or flipping through your address book takes attention away from your primary responsibility, driving safely.
- 6. Dial sensibly and assess the traffic; if possible, place calls when you are not moving or before pulling into traffic. Try to plan calls when your car will be stationary. If you need to make a call while moving, dial only a few numbers, check the road and your mirrors, then continue.
- 7. Do not engage in stressful or emotional conversations that may be distracting. Make people you are talking with aware you are driving and suspend conversations that have the potential to divert your attention from the road.
- 8. Use your wireless phone to call for help. Dial 9-1-1 or other local emergency number in the case of fire, traffic accident or medical emergencies. Remember, it is a free call on your wireless phone!
- 9. Use your wireless phone to help others in emergencies. If you see an auto accident, crime in progress or other serious emergency where lives are in danger, call 9-1-1 or other local emergency number, as you would want others to do for you.
- 10. Call roadside assistance or a special nonemergency wireless assistance number when necessary. If you see a broken-down vehicle posing no serious hazard, a broken traffic signal, a minor traffic accident where no one appears injured, or a vehicle you know to be stolen, call roadside assistance or other special nonemergency number.

#### **"The wireless industry reminds you to use your phone safely when driving."**

For more information, please call 1-888-901-SAFE, or visit our web-site www.wow-com.com

Provided by the Cellular Telecommunications & Internet Association

## **Operating Environment**

Remember to follow any special regulations in force in any area and always switch your phone off whenever it is forbidden to use it, or when it may cause interference or danger. When connecting the phone or any accessory to another device, read its user's guide for detailed safety instructions. Do not connect incompatible products.

As with other mobile radio transmitting equipment, users are advised that for the satisfactory operation of the equipment and for the safety of personnel, it is recommended that the equipment should only be used in the normal operating position (held to your ear with the antenna pointing over your shoulder).

#### **Using Your Phone Near Other Electronic Devices**

Most modern electronic equipment is shielded from radio frequency (RF) signals. However, certain electronic equipment may not be shielded against the RF signals from your wireless phone. Consult the manufacturer to discuss alternatives.

#### **Pacemakers**

Pacemaker manufacturers recommend that a minimum distance of 15 cm (6 inches) be maintained between a wireless phone and a pacemaker to avoid potential interference with the pacemaker.

These recommendations are consistent with the independent research and recommendations of Wireless Technology Research.

#### **Persons with pacemakers:**

- should always keep the phone more than 15 cm (6 inches) from their pacemaker when the phone is switched on.
- •should not carry the phone in a breast pocket.

*Health and safety information*

 should use the ear opposite the pacemaker to minimize potential interference.

If you have any reason to suspect that interference is taking place, switch your phone off immediately.

## **Hearing Aids**

Some digital wireless phones may interfere with some hearing aids. In the event of such interference, you may wish to consult your hearing aid manufacturer to discuss alternatives.

#### **Other Medical Devices**

If you use any other personal medical devices, consult the manufacturer of your device to determine if it is adequately shielded from external RF energy. Your physician may be able to assist you in obtaining this information. Switch your phone off in health care facilities when any regulations posted in these areas instruct you to do so. Hospitals or health care facilities may be using equipment that could be sensitive to external RF energy.

### **Vehicles**

RF signals may affect improperly installed or inadequately shielded electronic systems in motor vehicles. Check with the manufacturer or its representative regarding your vehicle. You should also consult the manufacturer of any equipment that has been added to your vehicle.

## **Posted Facilities**

Switch your phone off in any facility where posted notices require you to do so.

# **Potentially Explosive Environments**

Switch your phone off when in any area with a potentially explosive atmosphere and obey all signs and instructions. Sparks in such areas could cause an explosion or fire resulting in bodily injury or even death.

Users are advised to switch the phone off while at a refueling point (service station). Users are reminded of the need to observe restrictions on the use of radio equipment in fuel depots (fuel storage and distribution areas), chemical plants or where blasting operations are in progress.

Areas with a potentially explosive atmosphere are often but not always clearly marked. They include below deck on boats, chemical transfer or storage facilities, vehicles using liquefied petroleum gas (such as propane or butane), areas where the air contains chemicals or particles, such as grain, dust or metal powders, and any other area where you would normally be advised to turn off your vehicle engine.

# **Emergency Calls**

This phone, like any wireless phone, operates using radio signals, wireless and landline networks as well as user programmed functions, which cannot guarantee connection in all conditions. Therefore, you should never rely solely on any wireless phone for essential communications (medical emergencies, for example).

Remember, to make or receive any calls the phone must be switched on and in a service area with adequate signal strength. Emergency calls may not be possible on all wireless phone networks or when certain network services and/or phone features are in use. Check with local service providers.

To make an emergency call:

- 1. If the phone is not on, switch it on.
- 2. Key in the emergency number for your present location (for example, 911 or other official emergency number). Emergency numbers vary by location.
- 3. Press .

If certain features are in use (call barring, for example), you may first need to deactivate those features before you can make an emergency call. Consult this document and your local cellular service provider.

When making an emergency call, remember to give all the necessary information as accurately as possible. Remember that your phone may be the only means of communication at the scene of an accident; do not cut off the call until given permission to do so.

*Health and safety information*

#### **Restricting Children's access to your Phone**

Your phone is not a toy. Children should not be allowed to play with it because they could hurt themselves and others, damage the phone or make calls that increase your phone bill.

## **FCC Notice and Cautions**

#### **FCC Notice**

This device complies with Part 15 of the FCC Rules. ☑ Operation is subject to the following two conditions: (1) this device may not cause harmful interference, and (2) this device must accept any interference received, including interference that may cause undesired operation.

The phone may cause TV or radio interference if used in close proximity to receiving equipment. The FCC can require you to stop using the phone if such interference cannot be eliminated.

Vehicles using liquefied petroleum gas (such as propane or butane) must comply with the National Fire Protection Standard (NFPA-58). For a copy of this standard, contact the National Fire Protection Association, One Battery march Park, Quincy, MA 02269, Attn: Publication Sales Division.

#### **Cautions**

Changes or modifications made in the radio phone, not expressly approved by Samsung, will void the user's authority to operate the equipment.

Only use approved batteries, antennas and chargers. The use of any unauthorized accessories may be dangerous and void the phone warranty if said accessories cause damage or a defect to the phone.

Although your phone is quite sturdy, it is a complex piece of equipment and can be broken. Avoid dropping, hitting, bending or sitting on it.

# **Other Important Safety Information**

- Only qualified personnel should service the phone or install the phone in a vehicle. Faulty installation or service may be dangerous and may invalidate any warranty applicable to the device.
- Check regularly that all wireless phone equipment in your vehicle is mounted and operating properly.
- Do not store or carry flammable liquids, gases or explosive materials in the same compartment as the phone, its parts or accessories.
- For vehicles equipped with an air bag, remember that an air bag inflates with great force. Do not place objects, including both installed or portable wireless equipment in the area over the air bag or in the air bag deployment area. If wireless equipment is improperly installed and the air bag inflates, serious injury could result.
- Switch your phone off before boarding an aircraft. The use of wireless phone in aircraft is illegal and may be dangerous to the aircraft's operation.
- Failure to observe these instructions may lead to the suspension or denial of telephone services to the offender, or legal action, or both.

## **Product Performance**

#### **Getting the Most Out of Your Signal Reception**

The quality of each call you make or receive depends on the signal strength in your area. Your phone informs you of the current signal strength by displaying a number of bars next to the signal strength icon. The more bars displayed, the stronger the signal.

If you're inside a building, being near a window may give you better reception.

#### **Understanding the Power Save Feature**

If your phone is unable to find a signal after 15 minutes of searching, a Power Save feature is automatically activated. If your phone is active, it periodically rechecks service availability or you can check it yourself by pressing any key.

Anytime the Power Save feature is activated, a message displays on the screen. When a signal is found, your phone returns to standby mode.
*Health and safety information*

## **Understanding How Your Phone Operates**

Your phone is basically a radio transmitter and receiver. When it's turned on, it receives and transmits radio frequency (RF) signals. When you use your phone, the system handling your call controls the power level. This power can range from 0.006 watts to 0.2 watts in digital mode.

## **Maintaining Your Phone's Peak Performance**

For the best care of your phone, only authorized personnel should service your phone and accessories. Faulty service may void the warranty.

There are several simple guidelines to operating your phone properly and maintaining safe, satisfactory service.

- Hold the phone with the antenna raised, fullyextended and over your shoulder.
- •Try not to hold, bend or twist the phone's antenna.
- •Don't use the phone if the antenna is damaged.
- •Speak directly into the phone's receiver.

• Avoid exposing your phone and accessories to rain or liquid spills. If your phone does get wet, immediately turn the power off and remove the battery. If it is inoperable, call Customer Care for service.

## **Availability of Various Features/Ring Tones**

Many services and features are network dependent and may require additional subscription and/or usage charges. Not all features are available for purchase or use in all areas. Downloadable Ring Tones may be available at an additional cost. Other conditions and restrictions may apply. See your service provider for additional information.

## **Battery Standby and Talk Time**

Standby and talk times will vary depending on phone usage patterns and conditions. Battery power consumption depends on factors such as network configuration, signal strength, operating temperature, features selected, frequency of calls, and voice, data, and other application usage patterns.

## **Battery Precautions**

- Never use any charger or battery that is damaged in any way.
- •Use the battery only for its intended purpose.
- If you use the phone near the network's base station, it uses less power; talk and standby time are greatly affected by the signal strength on the cellular network and the parameters set by the network operator.
- Battery charging time depends on the remaining battery charge and the type of battery and charger used. The battery can be charged and discharged hundreds of times, but it will gradually wear out. When the operation time (talk time and standby time) is noticeably shorter than normal, it is time to buy a new battery.
- If left unused, a fully charged battery will discharge itself over time.
- Use only Samsung-approved batteries and recharge your battery only with Samsungapproved chargers. When a charger is not in use,

disconnect it from the power source. Do not leave the battery connected to a charger for more than a week, since overcharging may shorten its life.

- Extreme temperatures will affect the charging capacity of your battery: it may require cooling or warming first.
- • Do not leave the battery in hot or cold places, such as in a car in summer or winter conditions, as you will reduce the capacity and lifetime of the battery. Always try to keep the battery at room temperature. A phone with a hot or cold battery may temporarily not work, even when the battery is fully charged. Li-ion batteries are particularly affected by temperatures below 0 °C (32 °F).
- • Do not short-circuit the battery. Accidental shortcircuiting can occur when a metallic object (coin, clip or pen) causes a direct connection between the + and - terminals of the battery (metal strips on the battery), for example when you carry a spare battery in a pocket or bag. Short-circuiting the terminals may damage the battery or the object causing the short-circuiting.

# *Health and safety information*

 Dispose of used batteries in accordance with local regulations. In some areas, the disposal of batteries in household or business trash may be prohibited. For safe disposal options for Li-Ion batteries, contact your nearest Samsung authorized service center. Always recycle. Do not dispose of batteries in a fire.

## **Care and Maintenance**

Your phone is a product of superior design and craftsmanship and should be treated with care. The suggestions below will help you fulfill any warranty obligations and allow you to enjoy this product for many years.

- • Keep the phone and all its parts and accessories out of the reach of small children.
- • Keep the phone dry. Precipitation, humidity and liquids contain minerals that will corrode electronic circuits.
- • Do not use the phone with a wet hand. Doing so may cause an electric shock to you or damage to the phone.
- • Do not use or store the phone in dusty, dirty areas, as its moving parts may be damaged.
- • Do not store the phone in hot areas. High temperatures can shorten the life of electronic devices, damage batteries, and warp or melt certain plastics.
- • Do not store the phone in cold areas. When the phone warms up to its normal operating temperature, moisture can form inside the phone, which may damage the phone's electronic circuit boards.
- Do not drop, knock or shake the phone. Rough handling can break internal circuit boards.
- • Do not use harsh chemicals, cleaning solvents or strong detergents to clean the phone. Wipe it with a soft cloth slightly dampened in a mild soap-andwater solution.
- • Do not paint the phone. Paint can clog the device's moving parts and prevent proper operation.
- Do not put the phone in or on heating devices, such as a microwave oven, a stove or a radiator. The phone may explode when overheated.
- When the phone or battery gets wet, the label indicating water damage inside the phone changes color. In this case, phone repairs are no longer guaranteed by the manufacturer's warranty, even if the warranty for your phone has not expired.
- If your phone has a flash or light, do not use it too close to the eyes of people or animals. This may cause damage to their eyes.
- Use only the supplied or an approved replacement antenna. Unauthorized antennas or modified accessories may damage the phone and violate regulations governing radio devices.
- If the phone, battery, charger or any accessory is not working properly, take it to your nearest qualified service facility. The personnel there will assist you, and if necessary, arrange for service.

# *Index*

## **A**

 ABC mode, text input • 23 Alarm • 41 Answering call • 26second call • 27 Anykey answer • 78 Auto redial • 78

### **B**

Background image • 78 Backlight time, set • 78 Band selection • 82Barring, calls • 81 Battery charging • 7 low indicator • 8precautions • 90 Bluetoothreceiving, data • 85 sending, data • 85 settings • 83 Broadcast messages • 59 Browser, web • 43

### **C**

 Calculator • 41 Call costs • 31Call records dialled • 30missed • 30 received • 30Call time • 30Caller group • 33 Caller ID • 82Callsanswering • 26 barring • 81 diverting • 80 holding • 27 redialling • 26 rejecting • 26 waiting • 82 Cameraphotos • 70 videos • 73CB (Cell Broadcast) messages • 59Characters, enter • 23 Connection tone • 80

Converter • 42Creating messages e-mail • 48MMS • 47SMS • 47Creating organiser anniversaries • 68events • 67miscellaneous • 67tasks • 68

## **D**

 Deleting call records • 29contacts • 35 e-mail • 53, 54 events • 69 MMS • 50, 51, 54 SMS • 50, 51, 54 Dialled calls • 30Display brightness • 78 icons • 10language • 76 layout • 10

settings • 78 Diverting, calls • 80 Document files • 64DRM (Digital Rights) Management) • 60 DTMF tones, send • 28

## **E**

E-mailscreating/sending • 48 setting • 57 viewing • 52 Emergency calls • 93

### **F**

FDN (Fixed Dialling Number) mode • 86File manager • 60 File viewer • 64

#### **G**

Games • 39, 40 Greeting message • 76

#### **H**

Health and safety • 89

*Index* 

Holding, call • 27

### **I**

Icons, description • 10 Image editor • 39 Images, downloaded • 60 Inbox, messages e-mail • 52 MMS/SMS • 49 Input mode, change • 23 International calls • 25Internet • 43

## **K**

Key management • 87 Keypad tones selecting • 79 sending/muting • 28 volume • 79

#### **L**

Language, select • 76 Last number, redial • 26 Locking media contents • 86phone • 85 SIM card • 86Low battery indicator • 8

### **M**

Memory card • 21 Memory status camera • 60contacts • 35file manager • 66 messages • 60 phone • 86 Menu style • 78 Message tone • 80 **Messages** cell broadcast • 59configuration • 51 e-mail • 48greeting • 76  $MMS \cdot 47$  push • 50 SMS • 47Minute minder • 80 Missed calls • 30MMS messages creating/sending • 47 deleting • 50 setting • 55 viewing • 49 MP3 player • 36 Music, downloaded • 63

### **N**

Name card • 34Namesentering • 23 searching • 31 Network band, select • 82 Network selection • 82Network services • 80

### **O**

 Organiser • 66 Outbox, messages • 51

### **P**

 Passwordcall barring • 81 phone • 86 Phonecare and maintenance •  $94$ display • 10 icons • 10 locking • 85 password • 86 resetting • 86 switching on/off • 8 unpacking • 6 Phonebook adding • 32

deleting • 35 editing • 31 managing • 35 options • 31 speed-dialling • 34 **Photos**  deleting • 61 editing • 39 options • 61 taking • 70 viewing • 60 PIN, change • 85 PIN2, change • 86 Power on/off tone • 80Privacy • 86 Problems, solve • 87 Push messages • 50, 59

copying • 32

### **R**

Received calls • 30Received messages e-mail • 52MMS/SMS • 49Recording videos • 73voice memos • 38Redialling automatically • 78

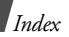

manually • 26 Resetting phone • 86 Ringer incoming calls • 79 messages • 80 Road safety • 91 Roaming • 82

## **S**

 Safety information • 89precaution • 1 Security, calls • 85 Sentbox, messages • 52 SIM cardinserting • 7 locking • 86 Skin • 78Slide settings • 77 SMS messages creating/sending • 47 deleting • 50 setting • 54 viewing • 50 Sound settings • 79 Sounds, downloaded • 63 Speed-dial • 34 Stopwatch • 43

Switching on/off microphone • 28 phone • 8

#### **T**

 Templates, message • 53 Text, enter • 23 Timer • 42TV out  $\cdot$  79

### **V**

 Videos playing • 62 recording • 73 Voice memosplaying • 38 recording • 38 Voicemail server • 82

## **W**

Waiting call • 82 Wallpaper • 78 Web browseraccess • 43bookmarks • 44World time • 40